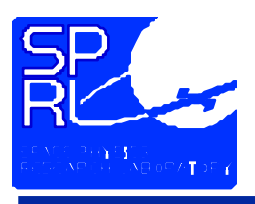

# **Ground System Tutorial**

#### **David A. Gell 734.763.6221 (voice) 734.763.7130 (fax) gellda@umich.edu**

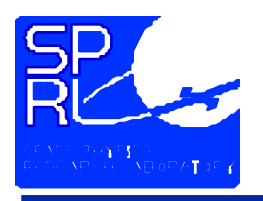

# **Operating the TIDI Ground System Presentation Outline**

- **Instrument Fundamentals**
- •**Documentation**
- **Programming the Instrument**
- **Ground System Components**
- **Operating the Engineering Stack**
- **TIDI Real Time Command and Display System**
- **Mission Operations**

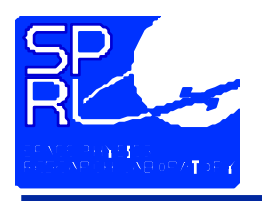

### **Instrument Fundamentals**

- **Scientific Goals**
	- **TIMED Mission Objectives**
	- **TIDI Instrument Objectives**
- **Measurement Technique**
	- **Wind Measurements**
	- **Temperature Measurements**
	- **Constituent Abundances**
- **Instrument Hardware**
- **Instrument Software**
- **Instrument Operations**

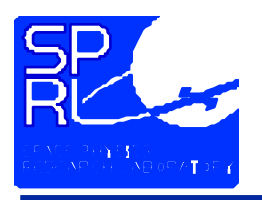

- $\bullet$  **Mission Science Objectives**
	- **To investigate and understand the energetics of the mesosphere and lower thermosphere (MLTI)**
- $\bullet$  **Mission Goals**
	- **To determine the pressure, temperature, density, and wind structure in the MLTI region, including seasonal and latitudinal variations.**
	- **To determine the relative importance of various radiative, chemical, electro-dynamical, and dynamical sources and sinks of energy for the thermal structure of the MLTI.**

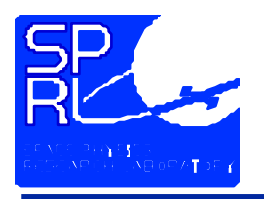

- **Obtain global wind measurements from 60 km to 300 km for at least 2 years with an accuracy of a few m/s.**
- **Obtain global measurements of temperature and species volume emission rates (VER) in the MLTI region.**
- **Derive concentrations of important minor species, such as O, O3, and O(1D).**

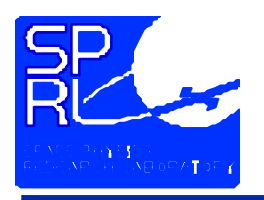

- **TIDI measures wind by measuring the Doppler shift of atmospheric emission features.**
- **Doppler shifts are small; 10 m/s is ~5 x 10-4 cm-1, ~ 2 x 10-5 nm, or ~17 MHz**
- **Accurate knowledge of pointing is required to compensate for satellite motion, ~7500 m/s**
- **Wind vectors are formed using 2 approximately orthogonal views of nearly the same volume through forward and aft viewing telescopes.**
- **The telescopes' zenith angles are adjusted to look at different altitudes.**
- **Different emitters are used at different altitudes to cover the regions of interest.**

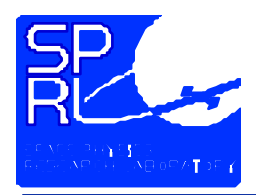

#### **Instrument Fundamentals TIDI Wind Measurements**

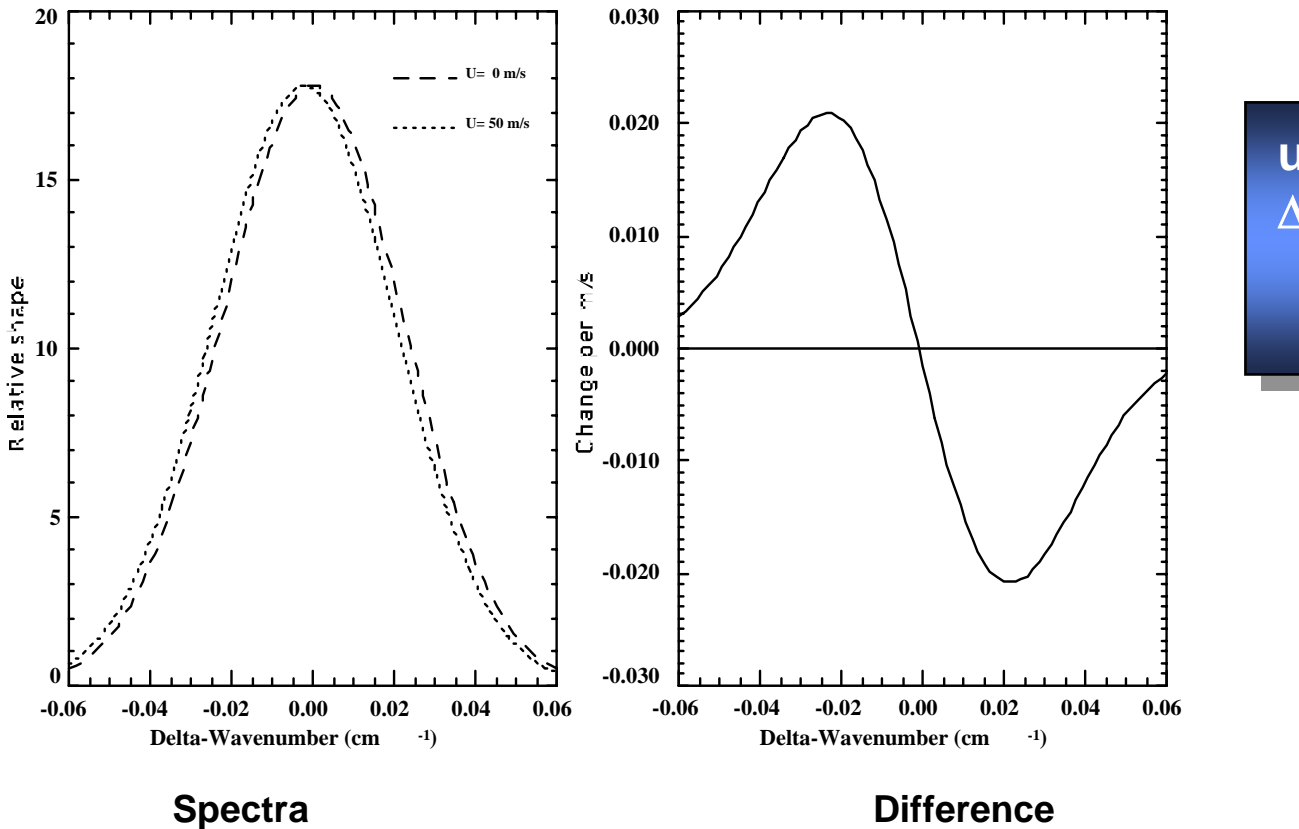

∆ν **= (** ν **0u)/c**

**u = 1 m/s** ∆ν <sup>≅</sup>**5x10-5 cm-1** ≅ **2.2 x 10-6 nm = 1.5 MHz**

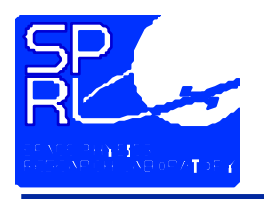

- $\bullet$  **Doppler width. The spectral width of emission line is proportional to the square root of the temperature.**
- **Rotational temperature. The ratio of the brightness of two lines in a rotational band of a molecular emission is uniquely related to the temperature.**

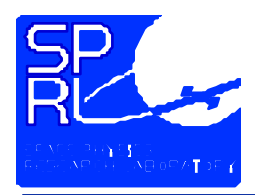

# **Instrument FundamentalsTIDI Doppler Temperature Measurements**

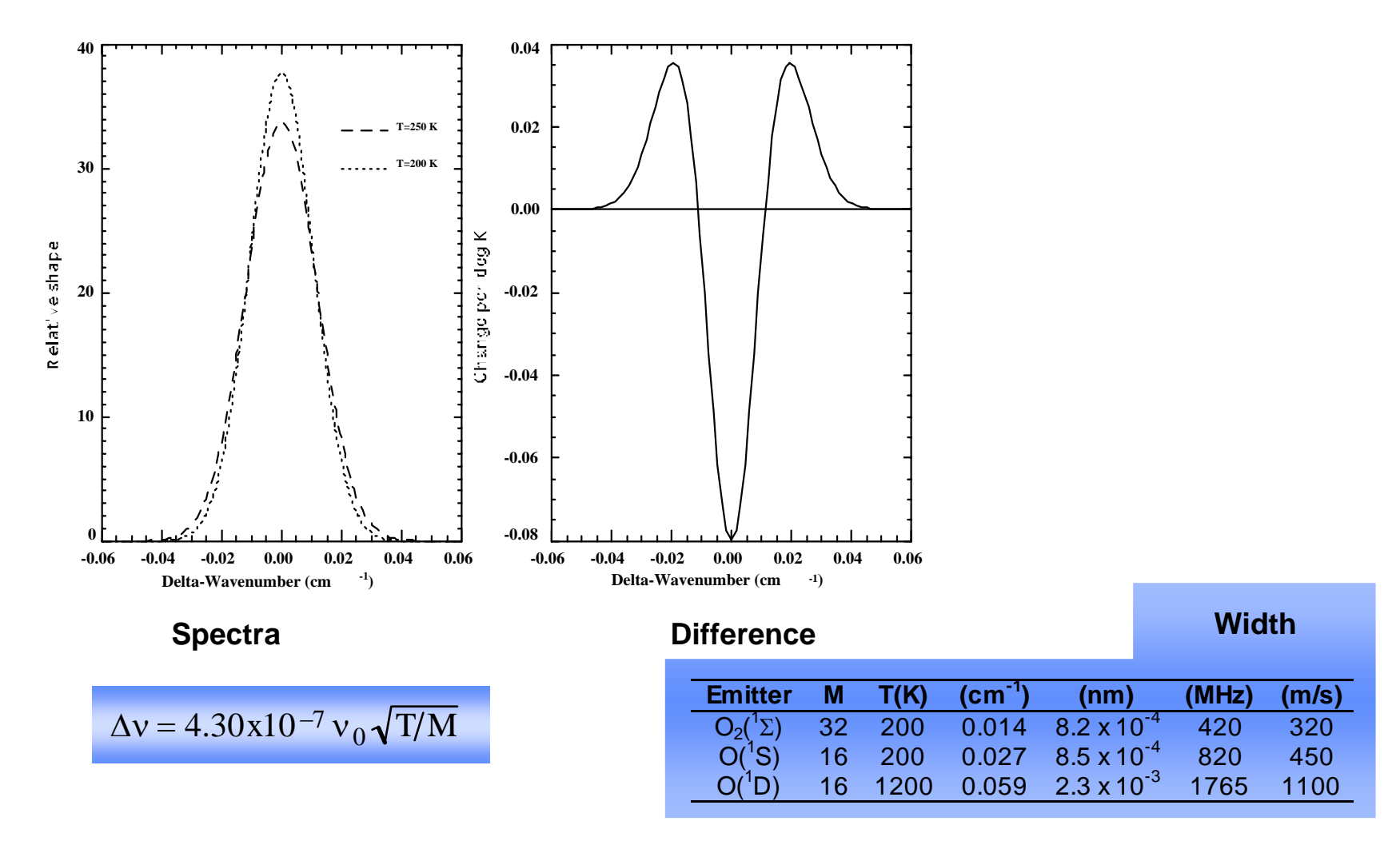

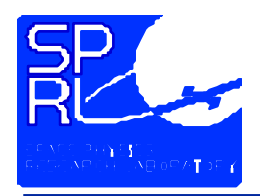

# **Instrument FundamentalsTIDI Rotational Temperature Method**

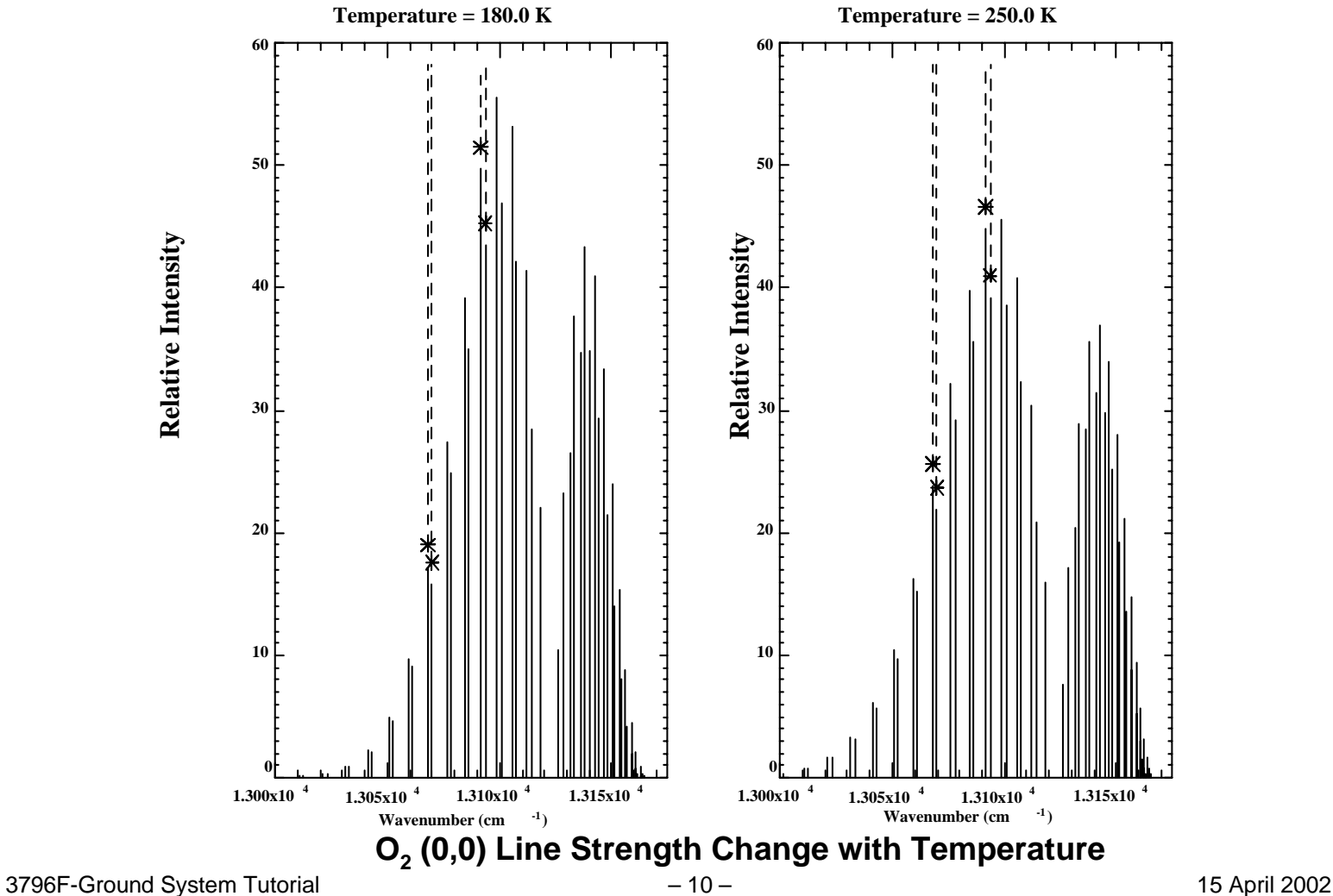

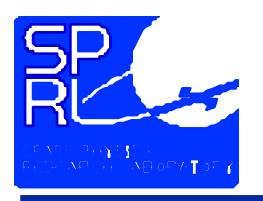

- • **The volume emission rate is related to concentration of various components.**
- $\bullet$  **A knowledge of the chemistry allows minor species density to be retrieved.**
- $\bullet$  **The absolute sensitivity of the instrument must be known very well.**
- **Can recover O, O(1D), and O 3.**

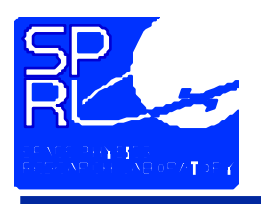

### **Instrument FundamentalsInstrument Hardware**

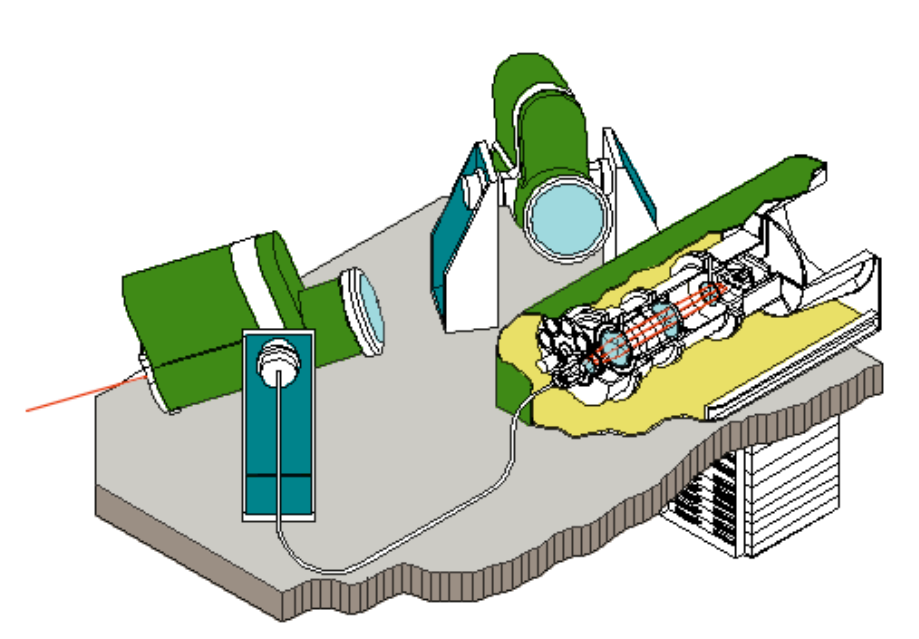

- • **Profiler**
	- **Fabry-Perot Interferometer**
	- **All views and calibration analyzed simultaneously**
- • **4 telescopes**
	- **Collect light from regions of interest**
	- •**Gimbaled to view various altitudes**
	- • **Vectors formed by combining pairs of views**
- • **Electronics**
	- **Provides inter face to spacecraft**
	- •**Computer controls instrument**

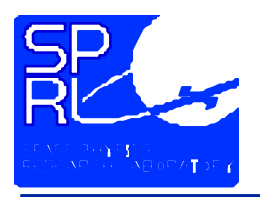

### **Instrument FundamentalsInstrument Hardware**

- •**•** Fabry-Perot Interferometer
	- **All telescopes and calibration source simultaneously observed**
	- **Fixed gap etalon**
	- **2 filter wheels with 8 p ositions each**
	- **Conical mirror circle t o line converter (clio)**
	- **CCD detector**
- **Telescopes**
	- **4 Identical Telescopes with 0.05° x 2.5° field of view**
	- **View directions**  ±**45°,**  ±**135°from the spacecraft x axis**
	- **Single axis gimbal, 22° travel centered at 20.35° down from horizontal**
- **Electronics Package**
	- **Power supplies**
	- **Data collection**
	- **Instrument processor - 80C51 8-bit micro-controller**

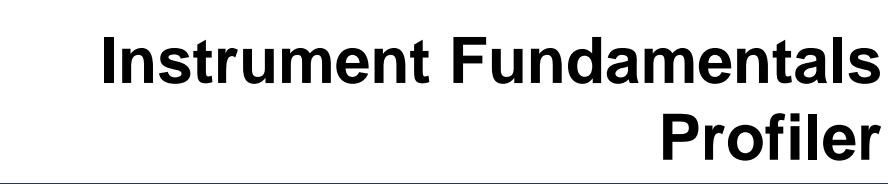

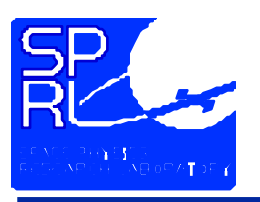

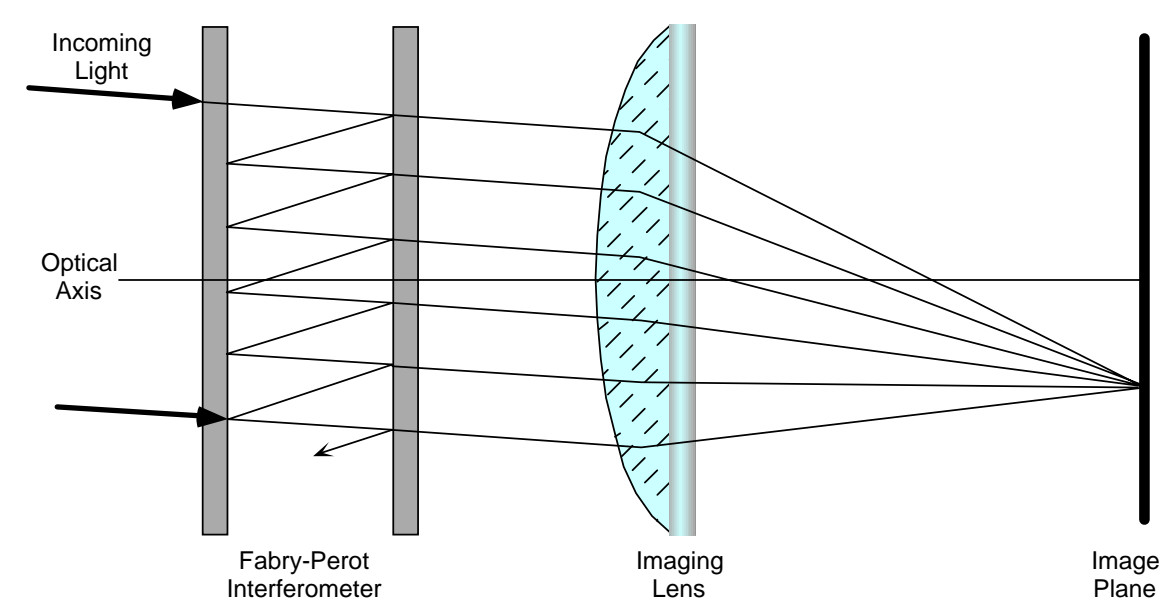

- $\bullet$ **• Fabry-Perot Interferometer** 
	- •**• Pair of extremely flat reflective surfaces**
	- •**•** Interference forms circular fringes
	- • **Spa cing of fringes depends on wavelength, refractive index within the gap, and the width of the gap**

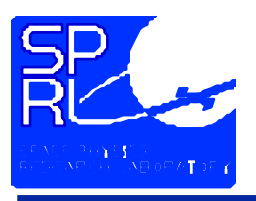

#### **Instrument Fundamentals Profiler**

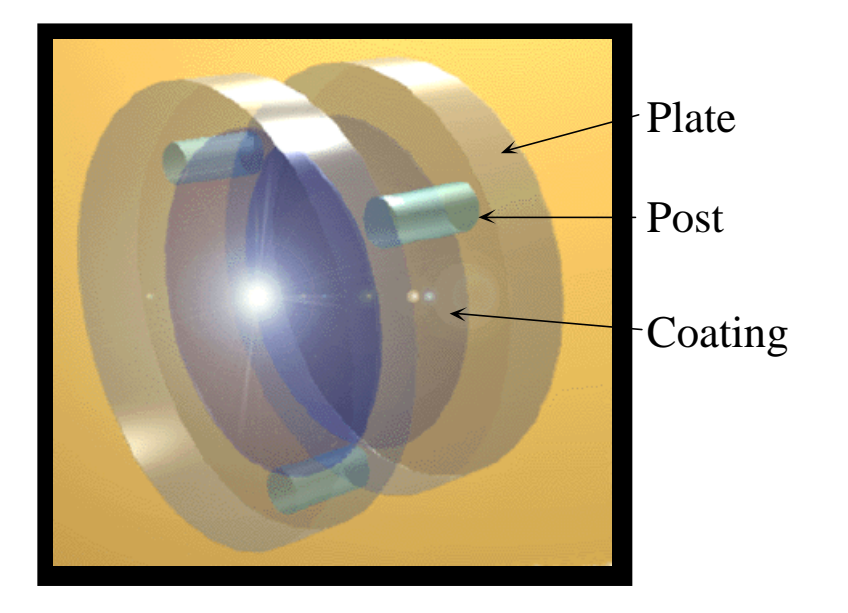

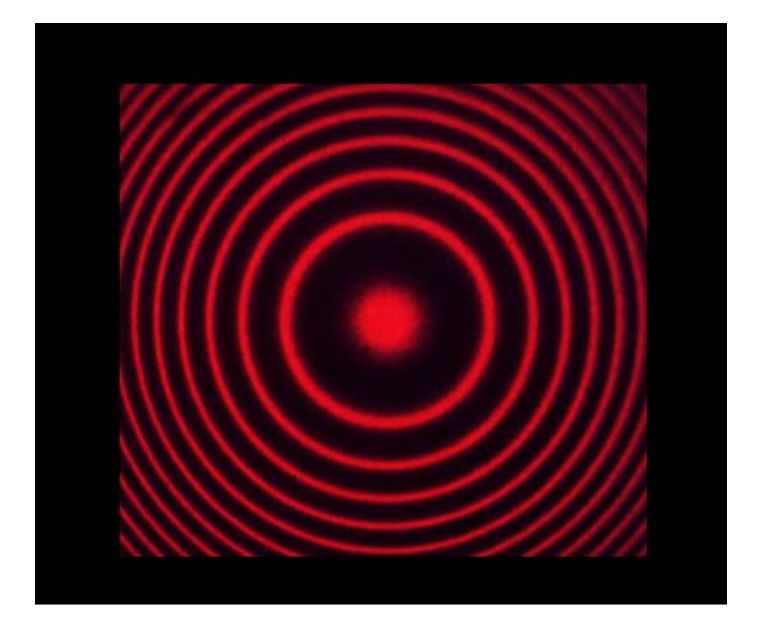

Etalon

Fabry-Perot Fringe Pattern

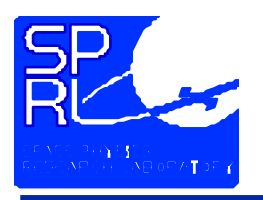

### **Instrument Fundamentals Profiler**

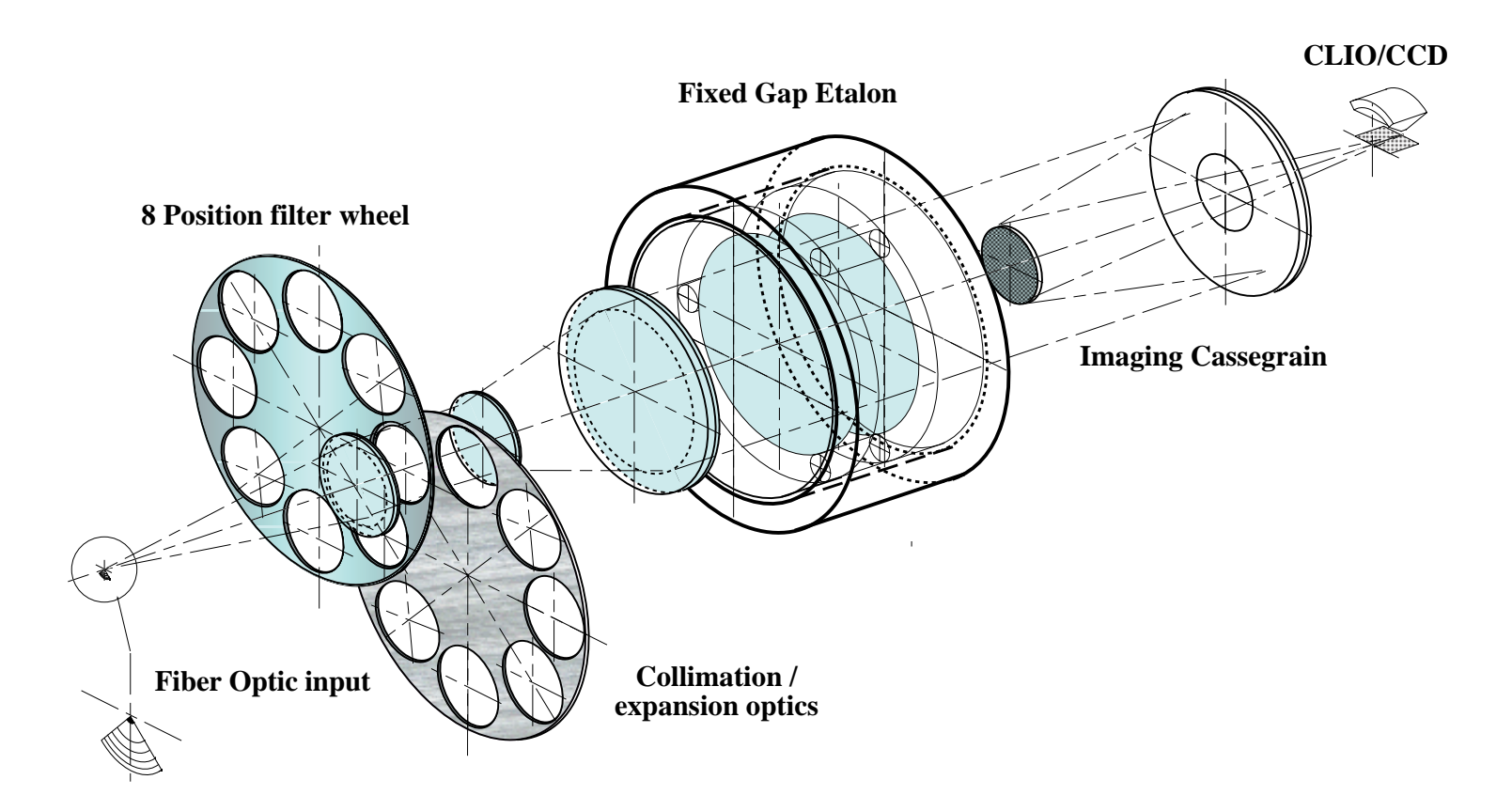

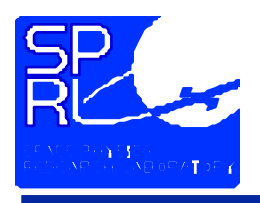

### **Instrument FundamentalsCircle to Line Converter**

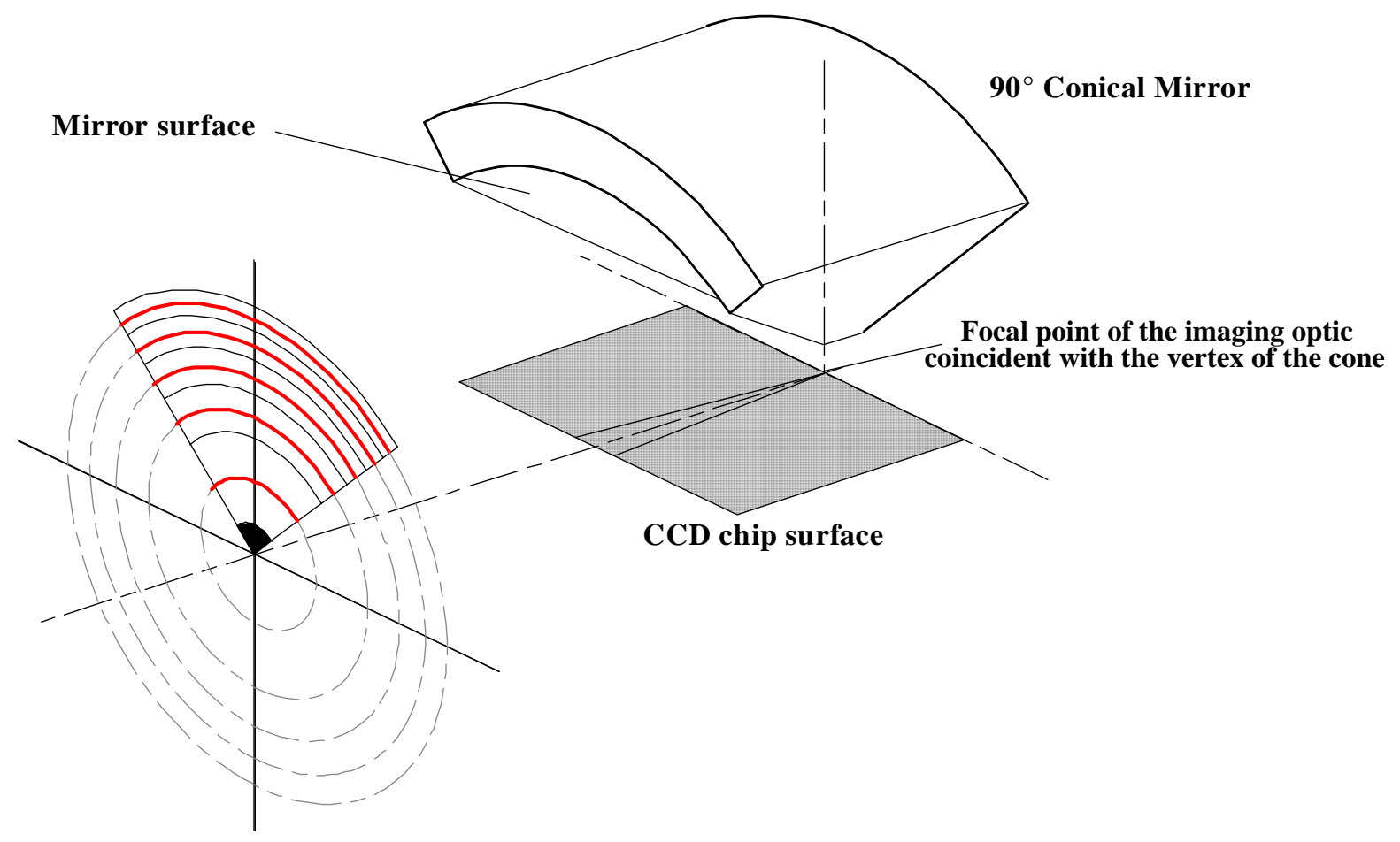

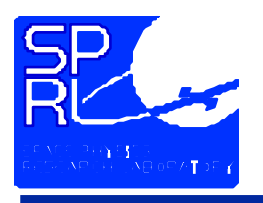

# **Instrument FundamentalsCircle to Line Converter**

- **Transforms FPI rings into linear pattern**
- **Allows use of linear array detector (e.g. CCD)**

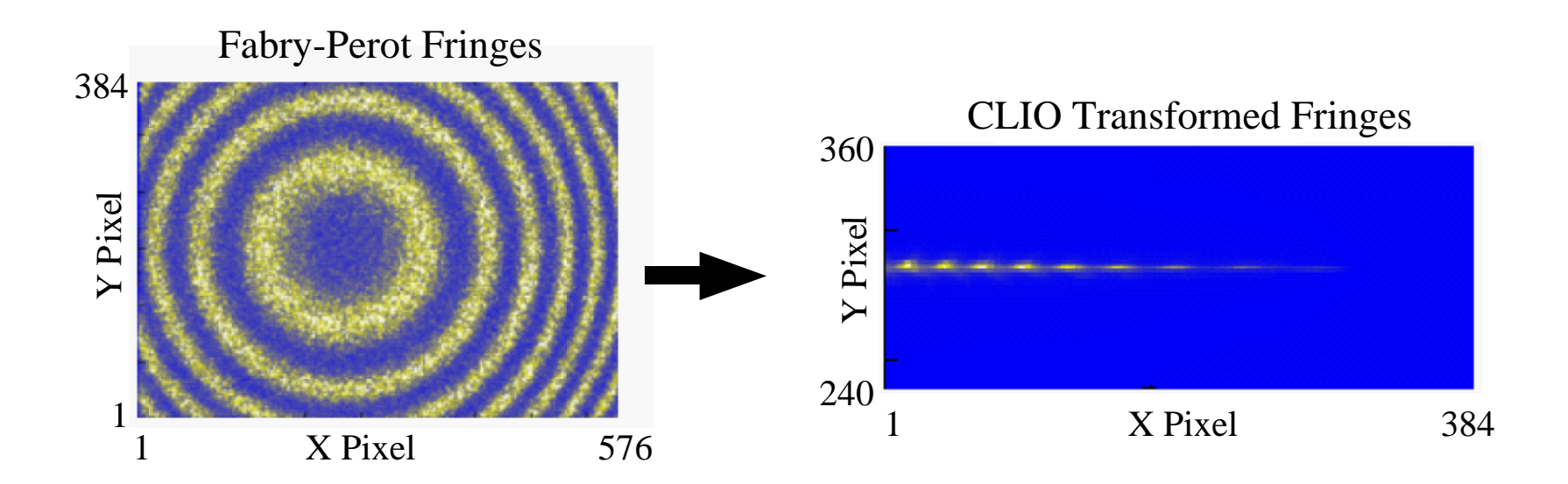

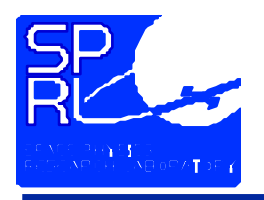

# **Instrument Fundamentals Telescope**

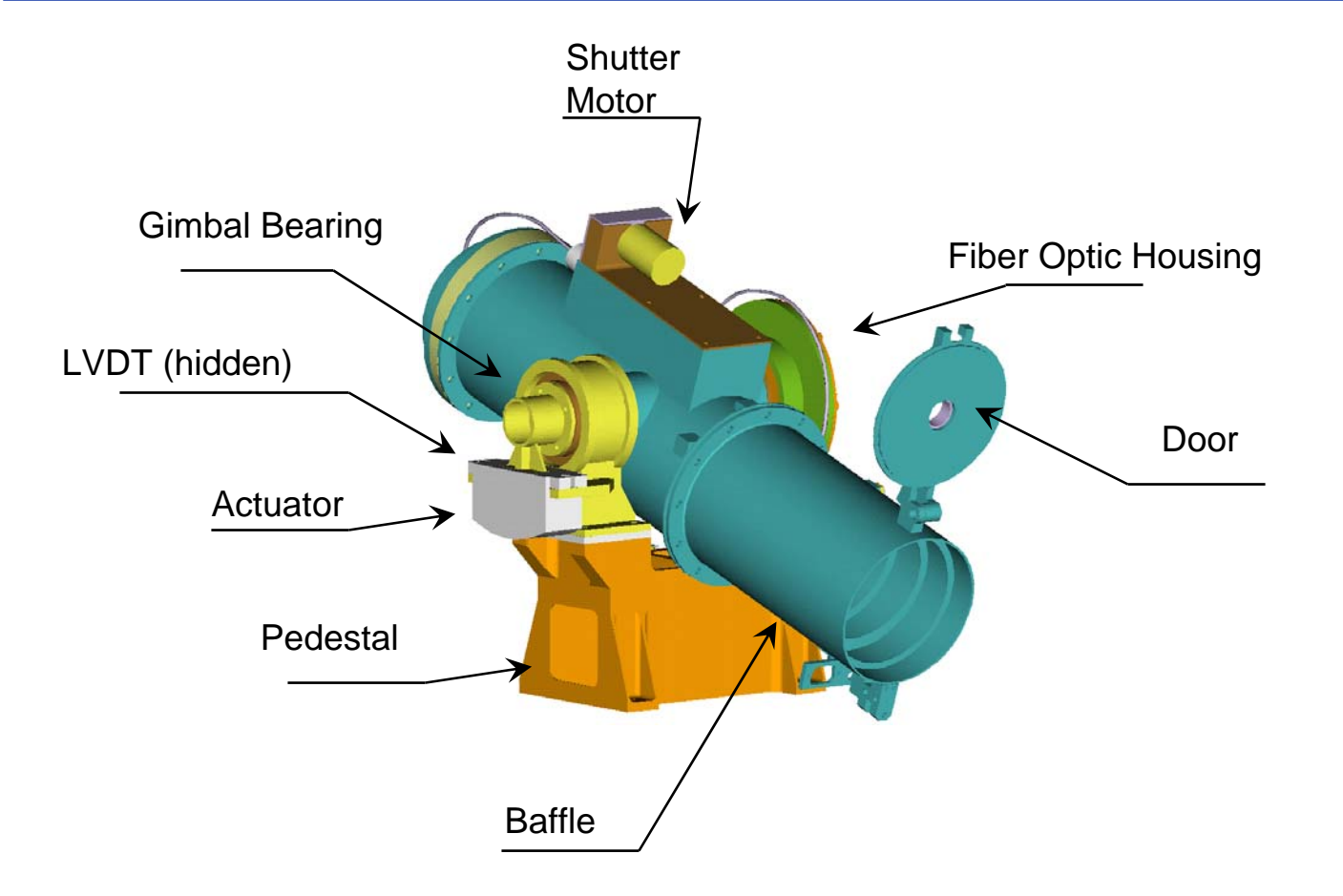

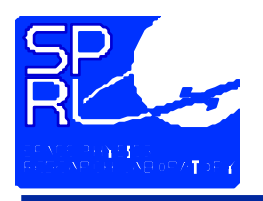

# **Instrument FundamentalsElectronics Stack**

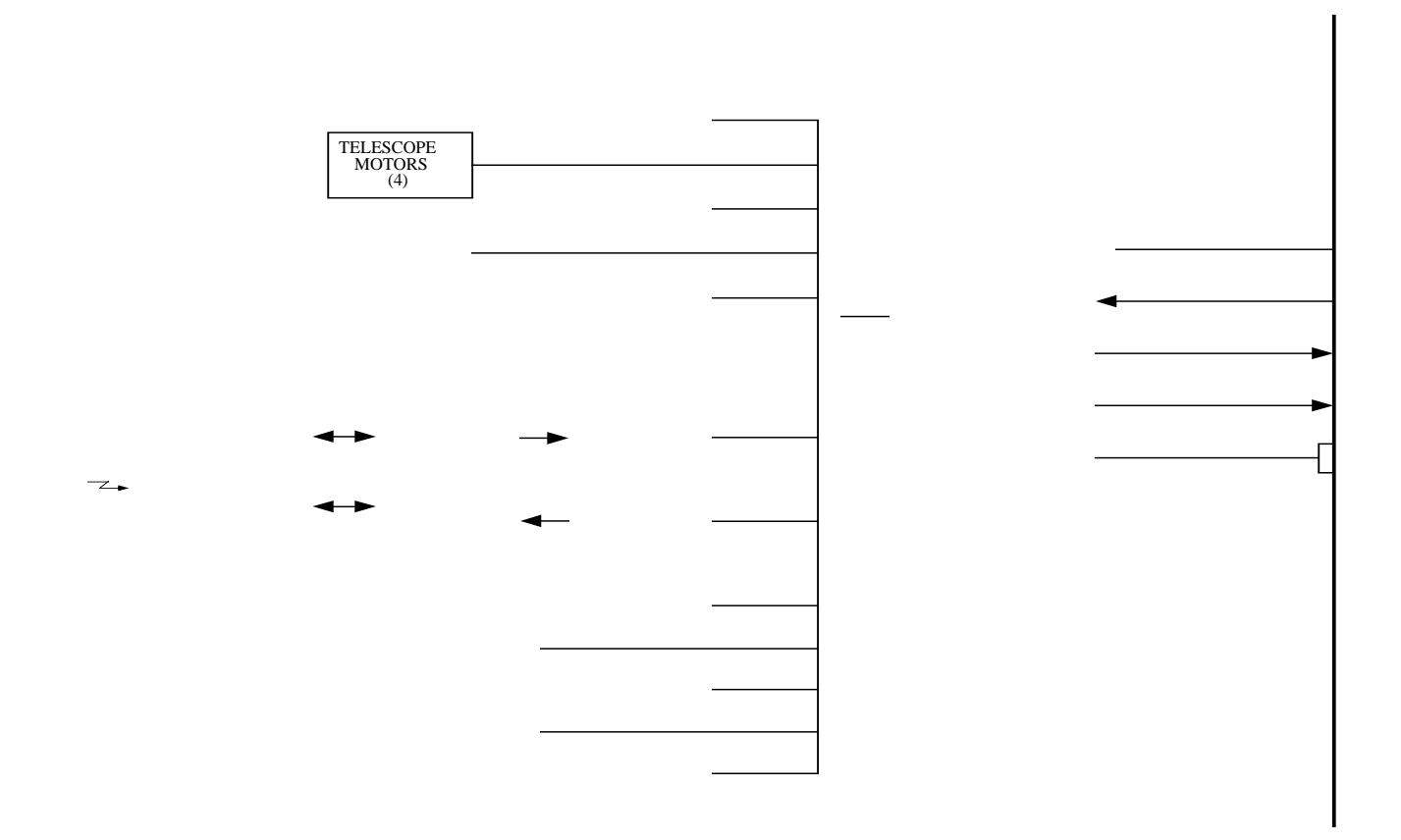

#### **Instrument Block Diagram**

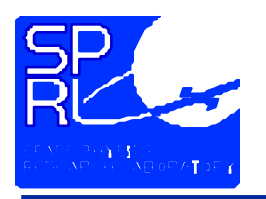

### **Instrument FundamentalsElectronics Stack**

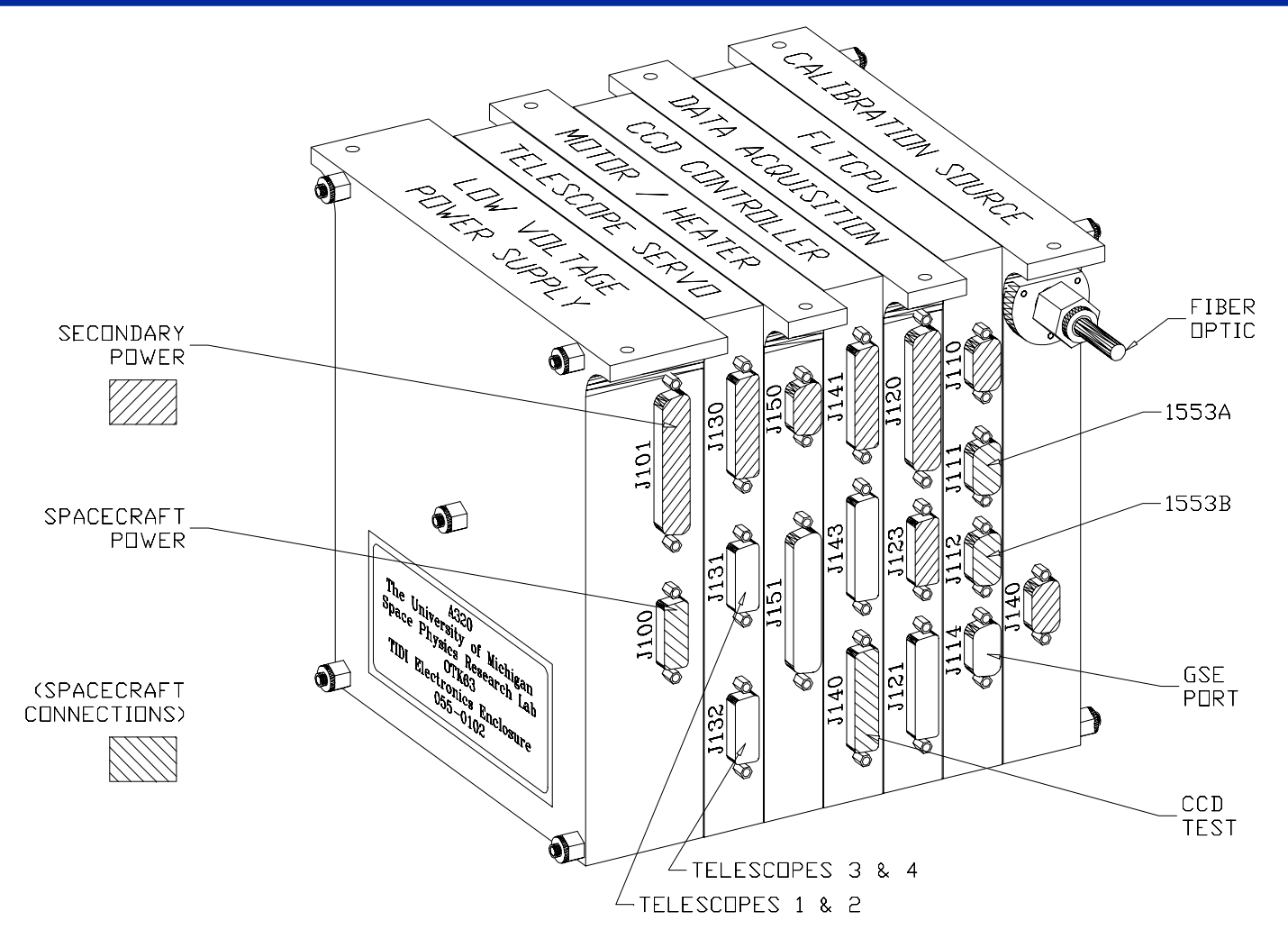

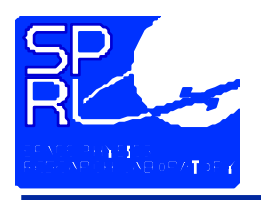

# **Instrument FundamentalsSoftware**

- • **Instrument Software Modes**
	- **Boot mode**
		- Interprets a limited set of commands
		- Produces housekeeping data only
		- • Main function is to initialize instrument hardware and transfer control to instrument software

#### • **Instrument Software**

- Controls observation sequence
- Produces all data packet types
- •Interprets full set of commands

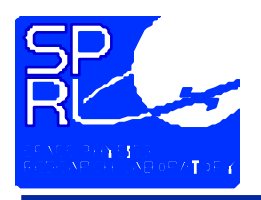

# **Instrument FundamentalsSoftware**

- • **Mode Transitions**
	- **Boot**  → **Instrument**
		- On receipt of boot\_now command
		- After power-up if no boot mode commands are received
	- **Instrument**  → **Boot**
		- When watch dog timer expires by command
		- When watch dog timer expires due to software problem

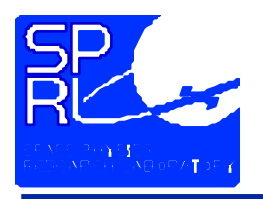

- **Foreground Activities**
	- **Execution of control programs**
	- **Execution of commands received via 1553 bus**
- **Background Activities**
	- **Execution of scan tables**
	- **Control of heaters for thermal control**
	- **Creation and transmission of telemetry packets**
	- **Management of communications interfaces with spacecraft**

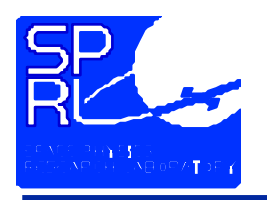

- **Science data is collected only while a scan table is being executed**
- **Provides list of instrument states**
	- Filter wheel positions
	- Integration period
	- **Telescope position Shutter position**
- **Calibration lamp state**
- **Integration period CCD binning and gain**
- 
- **Spectra are collected at each state**
- **Scan tables execution is controlled by control program**

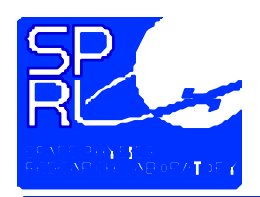

# **Instrument FundamentalsTIDI Instrument Command Language (TICL)**

- $\bullet$  **TICL provides statements for:**
	- **Compiler control**
	- **Arithmetic commands**
	- **Program control**
	- **Control structures**
	- **Instrument control**
- **Control Programs**
	- **Includes program command**
	- $\bullet$ **May include subroutines**
	- • **Stored in holding buffer on receipt**
- • **Command Block**
	- **Specified by .immediate compiler directive**
	- $\bullet$  **May not include**
		- •program statement
		- control structures
		- Local variables
	- •**Executed upon receipt**

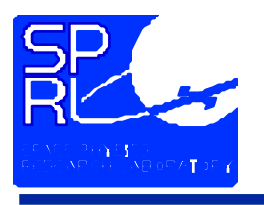

### **Instrument FundamentalsInstrument Software**

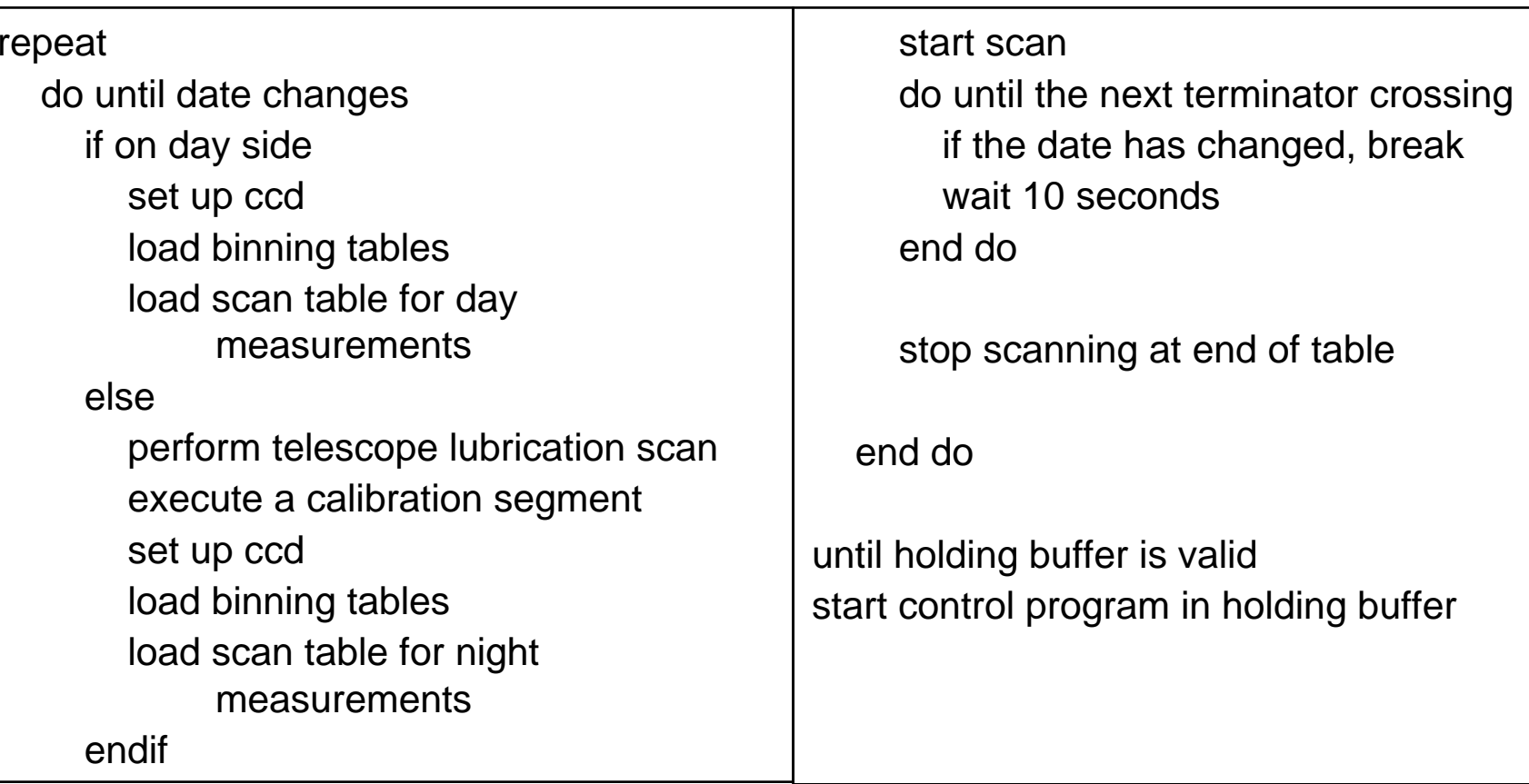

#### **Daily Control Program Structure**

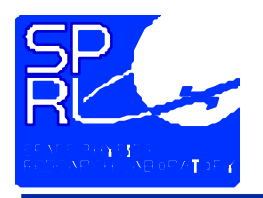

- **Command planning**
	- **Planning aids predict geometry**
	- **Scan tables selected/developed**
	- **Planned timelines delivered to TIDI MDC**
- **Preparation of command messages**
	- **Control program replacements**
	- **Immediate commands**
- **Transmission of command messages**

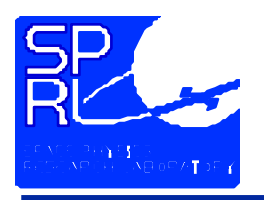

- **Instrument Health Assessment**
	- **Command message acknowledgements**
	- **Limits and trends**
- **Production data processing**
	- **Automated scripts for data retrieval and processing**
	- **Data accounting confirms processing**
	- **Assess instrument performance with science products**
	- • **Deliver product availability notices (PANS) and actual timelines to MDC**

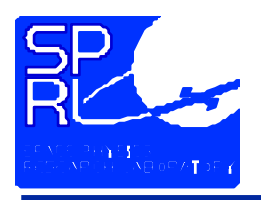

# **Instrument FundamentalsCommand Generation**

- $\bullet$  **Command generation requires**
	- **Development of scan table if required**
	- **Dev elopment of control progra m or command block**
	- **Compilation**
	- **Construction of command messages f rom compiler output**
	- **Archival storage of compiler inputs and outputs**
	- **Encryption and transmission to TIMED MOC**
- • **Programs used include**
	- **TICL**
	- **package**
	- **ticlBuilder**
	- **ticlArchiveAdj**
	- **sendCM**
	- **reportMsg**
	- **updateMsg**
	- •**updMsgDrv.sh**

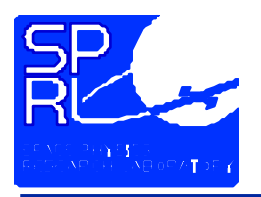

# **Instrument FundamentalsCommand Generation Tools**

- **Compiler**
	- **Translates TICL statements in instrument commands**
	- **Produces a command block file containing**
		- a series of immediate commands
		- **or**
			- a control program
- **Package**
	- **Builds command messages, adding project specified header information**
	- **Builds a command message history file**
	- **Invoked by the sendCM script**

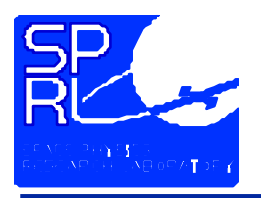

- **ticlBuilder script**
	- **Determines the dependencies of a ticl file**
	- **Forms and invokes a make file to build one or all ticl files**
	- **Compiles control program**
		- All programs in the /tidi/flt\_ticl/ticl project
		- One program, archiving all inputs, listing file, and tcmd
	- **Cleans directories**
- **ticlArchiveAdj script**
	- **Duplicates an archive directory**
	- **Used to propagate the archive of a control program through subsequent days until the next upload is performed**

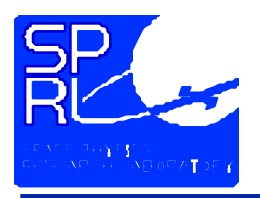

- **sendCM script**
	- **Invokes package to form command messages**
	- **Invokes pgp to encrypt and digitally sign the messages**
	- **Invokes ftp to transmit messages to the MOC**
- **reportMsg**
	- **View reports of message history**
- **updateMsg**
	- **Reads a receipt file and updates message history file**
- **updMsgDrv.sh**
	- **Invokes updateMsg for each receipt file found.**

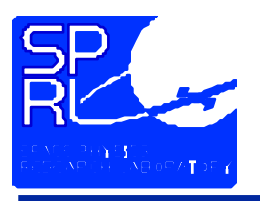

# **Instrument FundamentalsInstrument Operations**

- $\bullet$  **Real time operations**
	- **Used for testing and initial operations**
	- **Commands generated with RCDS**
		- OASIS application
		- Uses the ticl compiler and sendCM for command generation and transmission
	- **Command transmitted by TIDI operator at any appropriate time**
	- **Production data processing scripts used to retrieve and process data**
- **Routine operations**
	- **Used for all science operations in orbit**
	- **Commands generated by direct application of compiler and sendCM**
	- **Command messages are staged at the TIMED MOC until contact**
	- **Real-time data limited to ~10 minutes at 2 contacts p er 24 hr**
	- •**• Playback data retrieved and processed by production scripts**

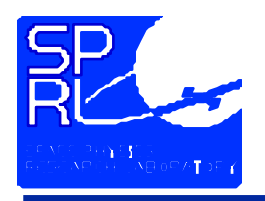

# **Documentation**

- • **TIMED Documents**
	- **GIIS (Section 8 in particular)**
	- **Voice Net Procedures**
- • **Instrument Software**
	- **Requirements Specification**
	- **Data Dictionary**
	- **Spreadsheets**
- • **Instrument Command Language**
	- **Requirements Spe cification**
	- **TICL Conventions**
- • **Instrument Operations**
	- **Operations Checklists**
	- •**Daily O perations Guide**
	- **Special Test Procedures**
- **TIDI RCDS**
	- **OASIS-CC Documentation**
		- CSTOL Reference Manual
		- Database Guide
	- $\bullet$  **Design and Maintenance Document**

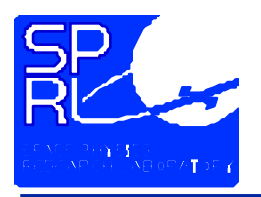

- • **TIMED Staff, "TIMED Spacecraft General Instrument Inter face Specification", APL Document 7363-9050**
	- **Defines all interfaces between the instruments and the spacecraft**
	- **Defines interfaces between the TIMED MOC and the TIDI POC**
- **Grunberger, P., "Telemetry and Command Data Structures for TIMED"**
	- **Provides additional explanatory infor mation about CCSDS packets**
	- **Defines ground receipt headers**
	- **Defines POC Telemetry Packets, PTP**
- **D ove, W., "TIMED V oice Communications System Operations"**
	- **Describes use of voice network**
	- **Specifies channel allocations and call signs**
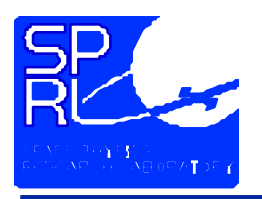

- **Musko,S., "TIDI Flight Software Requirements Specification", 055-3320**
	- **Describes the instrument flight computer configuration.**
	- **Describes the capabilities of the boot code**
	- **Describes the capabilities of the instrument code**
	- **Describes the telemetry and command message formats**
- **Musko, S., "TIDI Flight Software Instrument Parameter Dictionary", 055-3903**
	- **Lists the contents of the TIDI housekeeping TM packet**
	- **Specifies precision and format of each data item**
- **TM Packet definition spreadsheets 055-3519, 3693, 3694, 3695, 3718, 3946, 3947, 3948**

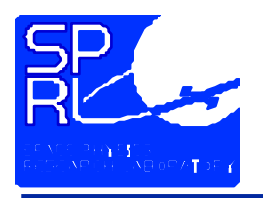

- **Gell, D., "TIDI Instrument Command Language Compiler Specification and User's Guide", 055-3564**
	- **Describes the syntax and semantics of the TICL language.**
	- **Includes a TICL design standard (coding standard TBS)**
- **Gell, D., "TIDI Scan Table File Format", 055-3527 Gell, D., "Binning Table File Format", 055-3603**
	- **Describe the format for tables supplied to the TICL compiler**

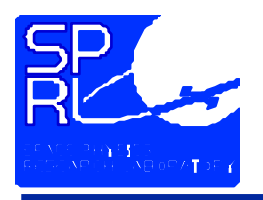

- **Gell, D., "TICL Conventions", 055-3765**
	- **Provides numbering conventions for programs and tables**
- **Gell, D., "TIDI Measurement Sequence Specifications", 055-3431**
	- **Specifies science scan sequences**
	- **Provides design information, filter locations, operational restrictions**

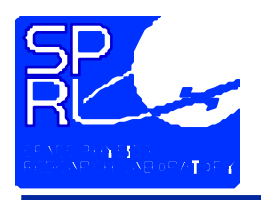

## **DocumentationInstrument Operations**

- **Gell, D., "Ground System Tutorial", 055-3796**
	- **This document**
- **Gell, D., "TIDI Operations Checklists" 055-3886**
	- **Describes procedures for major instrument activities**
		- Ground testing
		- •Initial Operations
		- Normal command operations
	- **Describes procedures to diagnose and recover from ground system anomalies**

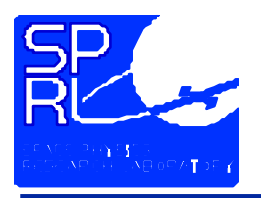

- **Gell, D., "TIDI Daily Operations", in preparation**
	- **Describes the procedures for routine command generation and data processing**
- **Gell, D., "TIDI Instrument Activation Scenario" 055-3757**
	- **Provides specifications for activation procedures**
	- **Operational procedures in 055-3886**

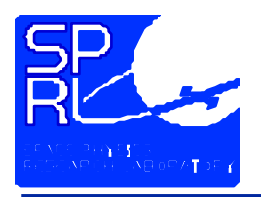

- **Gell, D., "TIDI RCDS Design and Maintenance", 055-3957**
	- **In preparation**
	- **Describes the implementation of the OASIS-CC application for TIDI**
	- **Describes the CSTOL procs, macros and utility tasks required for TIDI operation**
	- **Describes the interaction of OASIS and shell scripts used in commanding**
- **OASIS-CC Document Set**
	- **CSTOL Reference Manual**
	- **Database Guide**

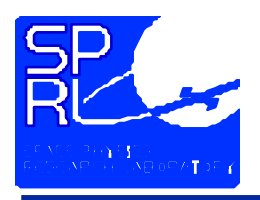

# **Programming the Instrument**

- • **Language Elements**
	- **identifiers**
	- **operands**
	- **statements**
- **Statements**
	- **Compiler control**
	- **Arithmetic commands**
	- **Program control**
	- **Control structures**
	- **Instrument control**
- • **Tables**
	- **Scan Tables**
	- •**Binning Tables**
- **Program Organization**
	- **Immediate Command Blocks**
	- **Stored Control Programs**
	- $\bullet$ **•** Default Control Program
- • **TICL Tools**
	- **Compiler**
	- •**De-compiler**
	- **Scripts**

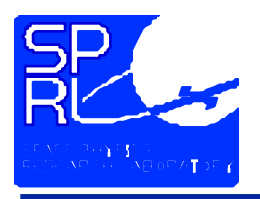

- **Specify names of instrument parameters, global variables, local variables, and subroutines**
- **Consist of alphanumeric characters and the underscore**
	- **32 characters maximum length**
	- **Must begin with a letter or an underscore**
	- **Case is not significant**

#### **Valid Identifiers**

sub1A\_mix123ed\_Label

sub 1  $1234$ 

\_trial

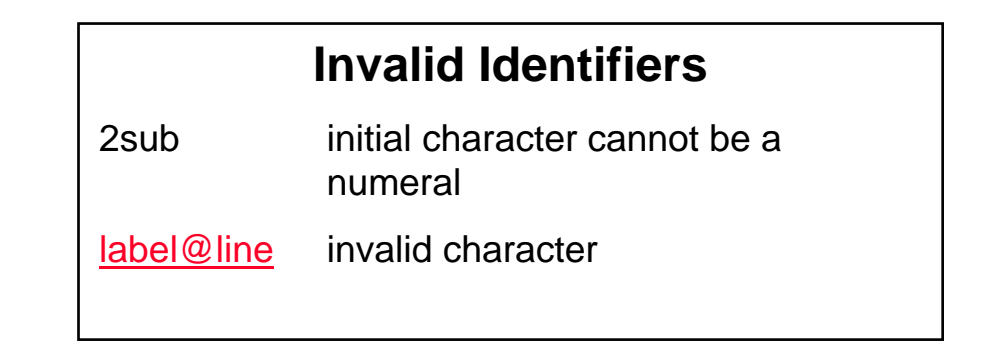

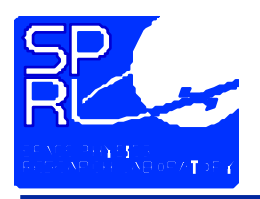

- **Constants**
	- **Numeric Constants**
	- **Hexadecimal Constants**
	- **String Constants**
	- **Engineering Unit Constants**
- **Variables**
	- **Instrument Parameters**
	- **Global Variables**
	- **Local Variables**

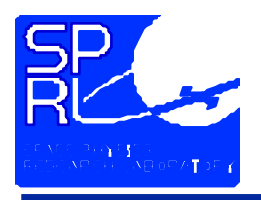

- **Numeric constants**
	- **Consist of numerals, one decimal point, optional + or - sign, and optional exponent field**
	- **Numeric constants are converted by the compiler to the appropriate internal representation**

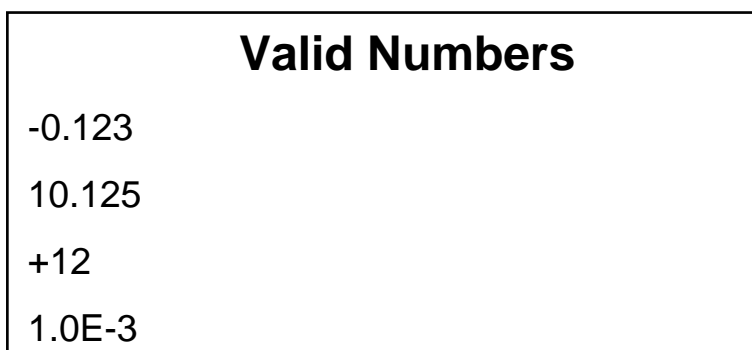

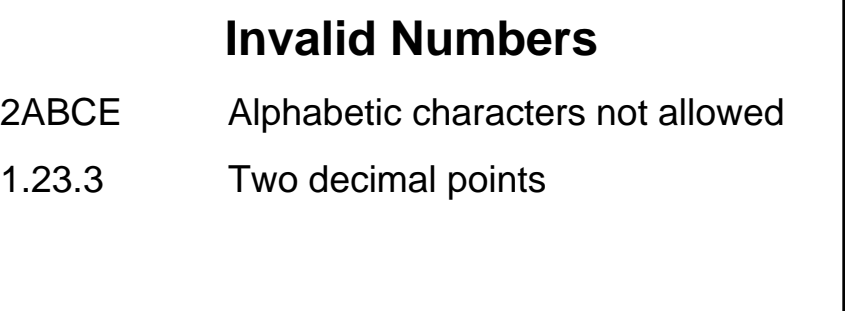

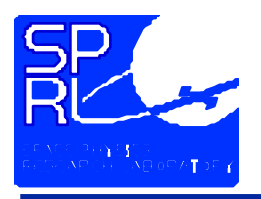

- **Hexadecimal Constants**
	- **Consist of numerals 0, 1, … 9 and letters A, B,…F with the letter H appended**
	- **Case is not significant**
	- **Maximum length**
		- 5 characters when specifying an address
		- 4 otherwise

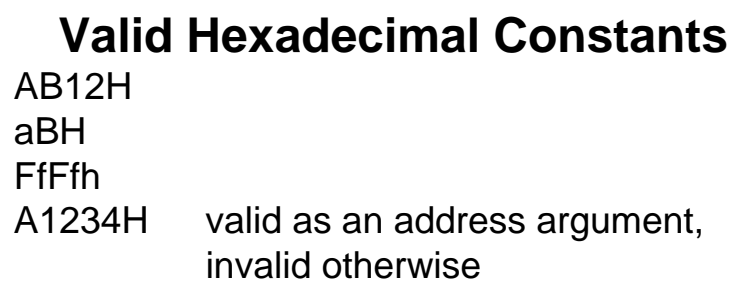

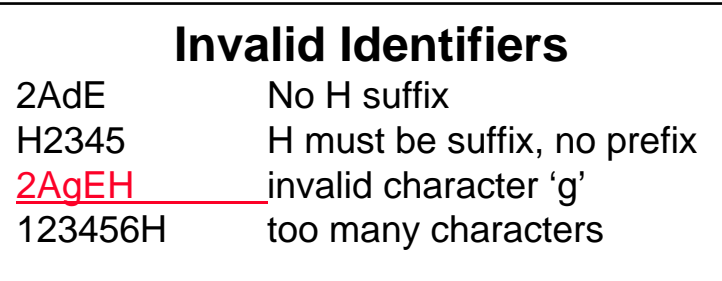

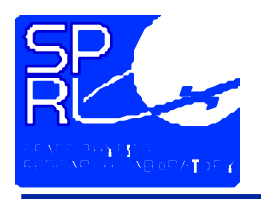

- **String Constants**
	- **Consist of alphanumeric characters**
	- **Case is not significant**
	- **Used as operands for commands**
	- **Each command may have its own set of valid string constants**

**Valid String Constants Off** Closed**OpEN** 

### **Invalid String Constants**

Any string not defined for the command

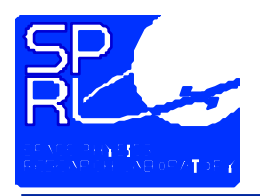

- • **Engineering Unit Constants**
	- **The user must specify both a value and a parameter name**
		- •Flight computer performs only fixed point arithmetic
		- Compiler converts from float to fixed point according to the parameters engineering unit to DN conversion
	- **Constants are formed %***instrumentParameterName(value)*
		- **The names are found in**  Musko, S., "TIDI Flight Software Instrument Parameter Dictionary", 055-3903
		- •**The percent sign is required**

### **Valid EU Constants**

% C C D\_Temp(83.5) %tel1\_position(12.35)

### **Invalid EU Constants**

CCD\_Temp(83.5) no '%' prefix %CCD\_Tem p no value supplied %CCmissing parentheses

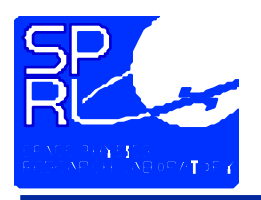

- **Instrument Parameters**
	- **Instrument parameters provide access to the state and configuration of the instrument**
	- **Identified by a mnemonic** Musko, S., "TIDI Flight Software Instrument Parameter Dictionary", 055-3903
	- **CASE is not significant**
	- **May be assigned a value with the** *store, inc, dec, add* **and** *sub*  **commands**
	- **Examples**
		- TEL\_4\_Housing\_Temp
		- CCD\_t emp
		- FW\_1\_Position

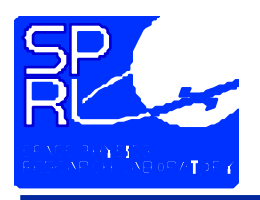

- **Global Variables**
	- **Class of instrument parameters**
	- **Assigned values through** *store, inc, dec, add***, and** *sub*  **commands**
	- **Identifier:** global\_nn, **where nn is a number from 1 to 32, inclusive**
	- **Conventions for use**
		- global\_01: process id
		- global\_02 …global\_11
		- global\_12…global\_22
		- global\_23…global\_32

messages

state memory

subroutine arguments

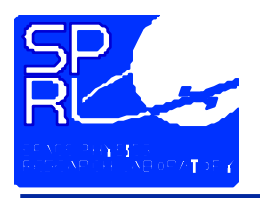

- **Local Variables**
	- **Assigned names with the** *local* **command**
	- **Names must be valid identifiers**
	- **May only be used in subroutines**
	- **Initialized to zero by default, nonzero value may be specified**
	- **May be assigned a value with any of the arithmetic commands**

#### **Example declaration**

local day count 10 ; creates variable and initializes to 10 local \_private ; creates variable, default initialization to 0

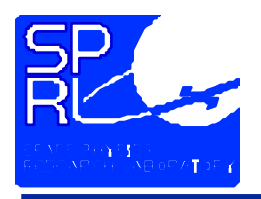

- **Compiler Directives**
	- **Compiler Directives consist of a keyword and parameters**

 $\texttt{keyword}$  parameter ; comment

- Compiler directive keywords begin with a period (.)
- **Statements**
	- **Statements consist of a command field and a comment field**

**co m m an d ;co m m ent**

- Each field is optional
- Fields are separated by white space, spaces and/or tabs
- **Commands consist of a keyword followed by operands**

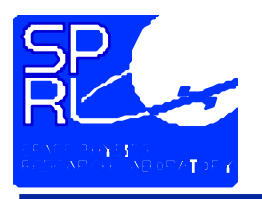

- **Directives consist of a keyword prefixed with a period and optional parameters**
- **Directives modify the operation of the compiler or specify information to be placed in the output command block file**
- **Directives**

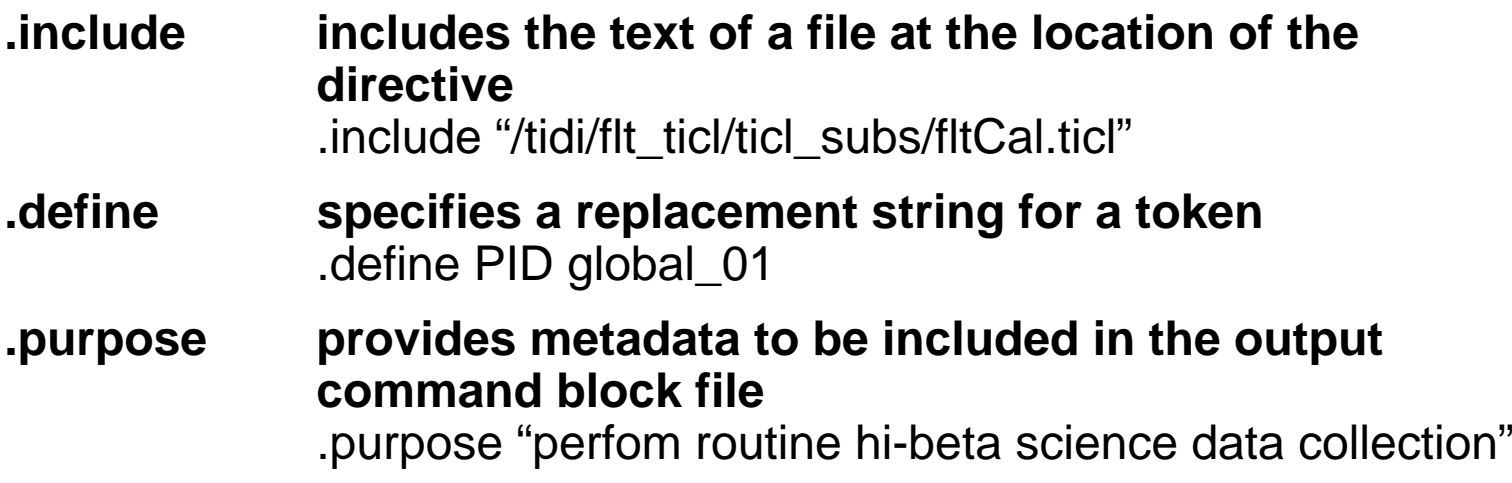

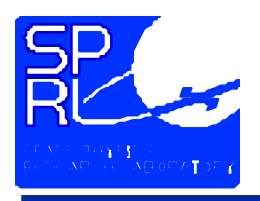

## **Language Elements Compiler Directives**

 $\bullet$ **Directives**

> **.immediatespecifies that the output commands are to be interpreted immediately upon receipt at the instrument**

**.scan\_table\_start .scan\_table\_end identifies the beginning and end of an in-line scan table.bin\_table\_start .bin\_table\_end identifies the beginning and end of an**

**in-line binning table**

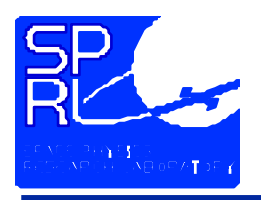

## **Language Elements Statements**

- • **Arithmetic**
	- **permit t he assignment of values**
	- **perform integer arithmetic**
- **Program Control**
	- **subroutine definition and invocation**
	- **local variable declarations**
	- **delay**
- • **Control Structure**
	- **conditional expressions**
	- **logic tests**
	- **iterations**
- **Instrument Control**
	- **scan table control**
	- •**binning table control**
	- **direct mechanism control**
- • **Miscellaneous**
	- **boot control**
	- $\bullet$ **load and dump memory**
	- **poke memory locations**
	- **checksumming**
	- • **control progra m holding buffer maintenance**
	- **watchdog timer**

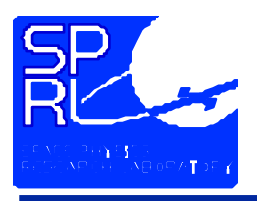

### **Language Elements Statements**

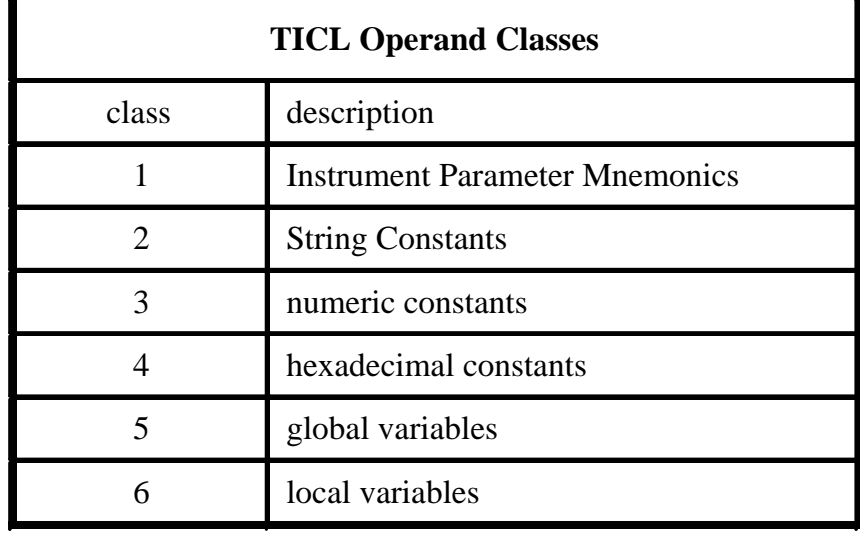

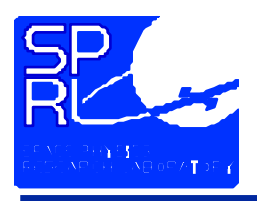

# **Statements Arithmetic Commands**

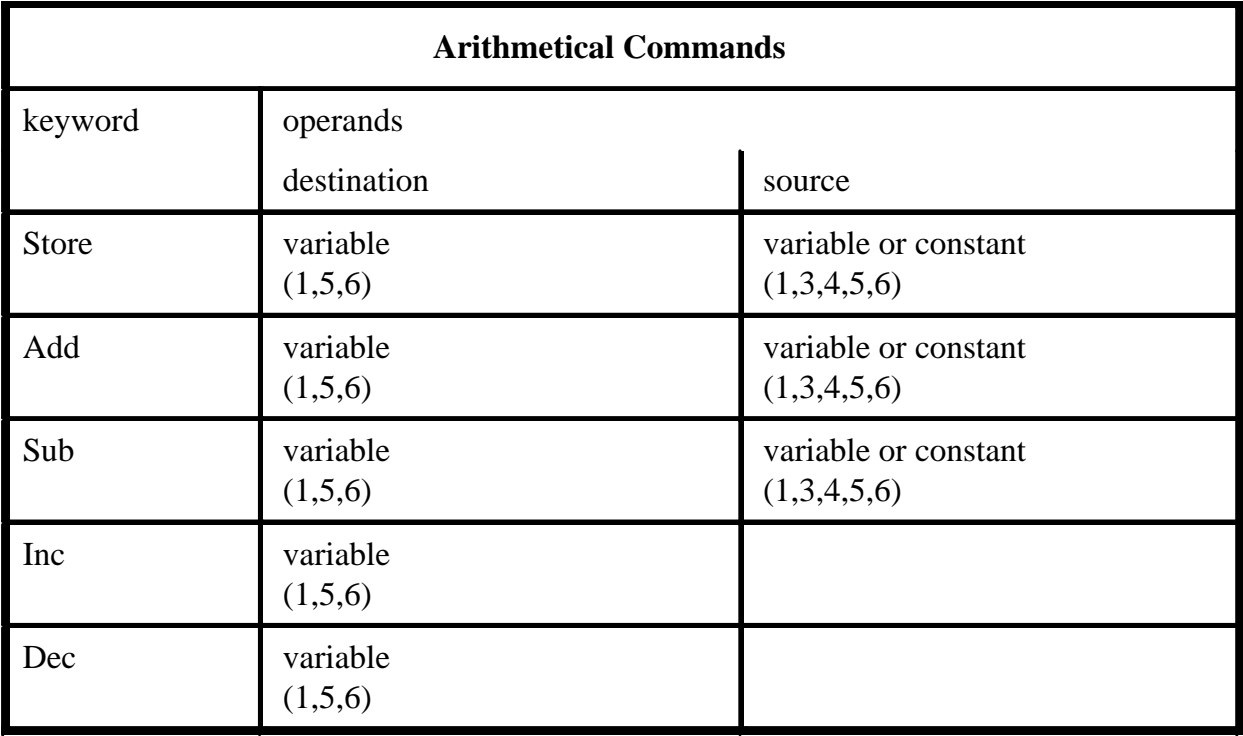

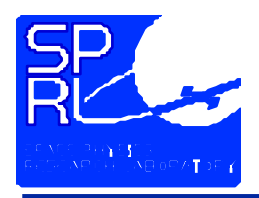

## **StatementsArithmetic Command Examples**

Store CCD\_Temp\_Setpt %CCD\_Temp\_Setpt(-83.5)

add global\_15 3

s ub gl obal\_ 1 5 gl ob al\_3

inc glob al\_ 1 5

dec a\_local\_variable

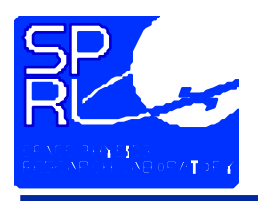

# **Statements Program Control**

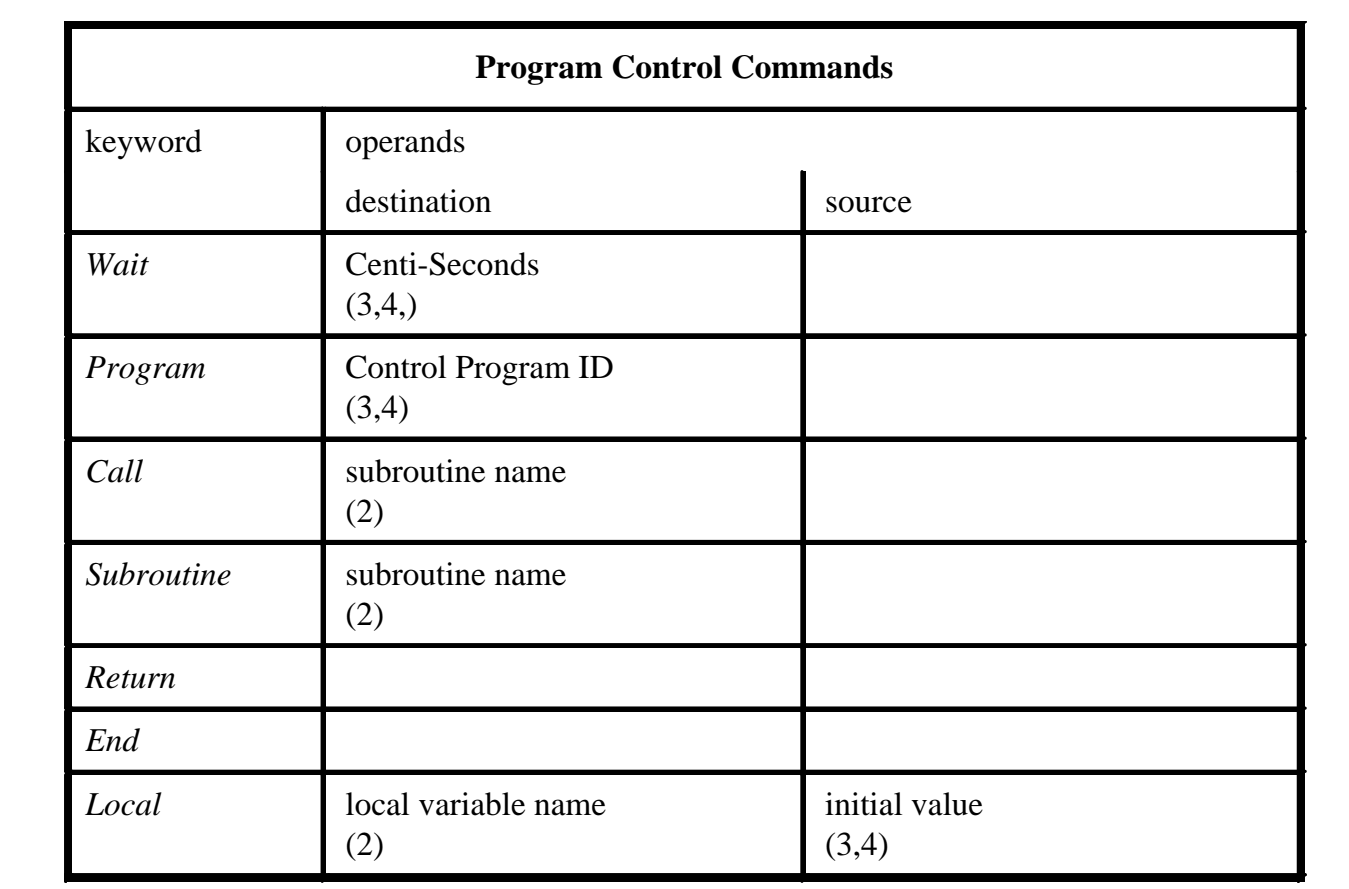

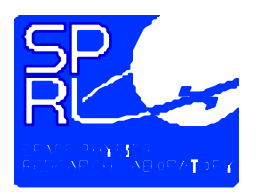

# **StatementsProgram Control Examples**

subroutine a\_ro utine ;thisisa routine c alled bythe m ai n loc alloc\_v ar st oreloc\_v ar glob al\_2 1 if cc d\_te m p .lt. %ccd\_te m p(- 9 0) returnend\_if inc glob al\_ 0 1 endpro gram 13005; mai n starts ; st ore global\_ 0 1 1 0 wait 3000 ; wait 30 seconds

call a\_ro utine

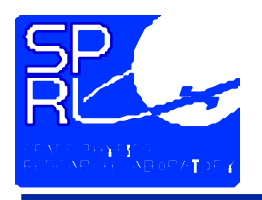

# **StatementsControl Structures**

• **Conditional Expressions**

**rvalue1 <op> rvalue2**

- **Operators**
	- .eq. **.eq. true if rvalue1 equals rvalue2 false otherwise**
	- $\cdot$  .ne. **.ne. true if rvalue1 does not equal rvalue2 false otherwise**
	- **.lt. true if rvalue1 is less than** *or equal* **to rvalue2 false otherwise**
	- $\cdot$  .gt. **.gt. true if rvalue1 is greater than** *or equal* **to rvalue2 false otherwise**

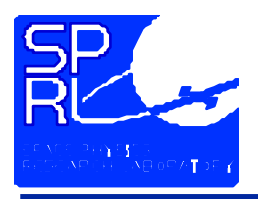

# **Control StructuresConditional Statement**

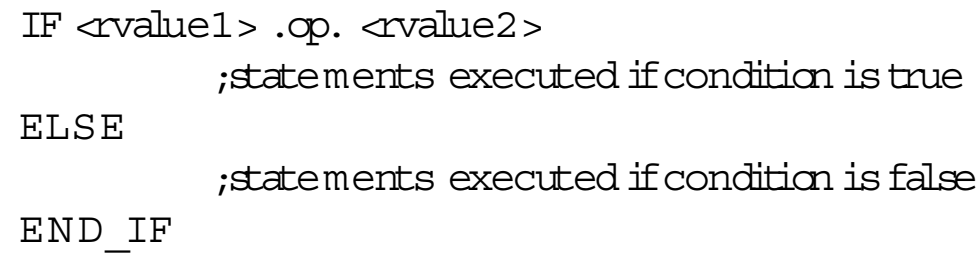

- **If the conditional expression is true**
	- **Statements in the block following the** *if* **are executed**
	- **Control transferred to the statement following the** *end\_if*
- **If the conditional expression is false**
	- **Statements following the else are executed, if the** *else* **is present**
	- **Control transferred to the statement following the** *end\_if*

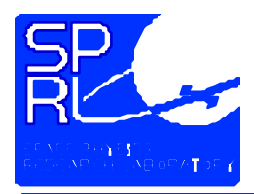

## **Control StructuresConditional Statement Example**

```
st
ore DA
Y
_
SIDE
s
p
a
c
e
craft_day_night_st
at
;;
if D
AY_S
I
D
E .eq. 1 ;; =1forday, 0 
for night
  call spe
c
S
et
up
  loa
d_bin_t
abl
e 1 "../bins/laser
Bin
s
1.btab"
  load_scan_table "../scans/mltDbasic.scan"
elsecall telLubScan
  callfltCalcall spe
c
S
et
up
  loa
d_bin_t
abl
e 1 "../bins/laser
Bin
s
4.btab"
  load_scan_table "../scans/mltNbasic.scan"
end_if
```
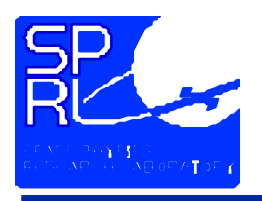

w HILE <rvalue1> .op. <rvalue2> ;statements to execute E N D\_WH I L E

- **Tests the exit condition prior to each iteration of the loop - body of the loop will not be executed if test is initially false**
- **It the condition is true, the body of the loop is executed**
- **If the condition is false, the statement following the** *end\_while* **is executed**
- **The loop can be exited from within using the** *break* **statement**
- **The remaining portion of the body of the loop can be skipped with the** *continue* **statement**

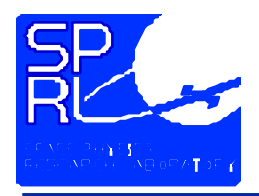

# **Control StructuresWhile Iteration Example**

whil e DA Y \_ S ID E .e q. sp a c e craft\_day\_night\_st at  $\ddot{i}$ if CURRENT\_DAY .ne.time\_utc\_day\_number breakend\_if ;; ;; wait10 seconds and test for crossing again wait 1000end\_ w hile

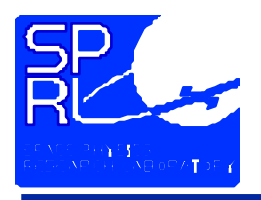

# **Control StructuresRepeat Iteration**

REPEAT;statements to execute UNTIL <rvalue1> .op. <rvalue2>

- **Tests the exit condition after each iteration - always executes the body of the loop once.**
- **If the condition is false, execute the body of the loop again.**
- **The loop can be exited from within the body with a** *break* **statement**
- **A continue statement transfers control to the exit condition test.**

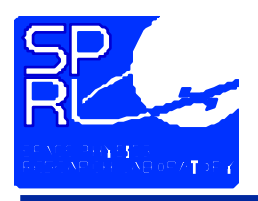

# **Control StructuresRepeat Iteration Example**

rep e at wait 50until sys\_expose\_down\_cnt .lt. 5 stop\_scan\_end

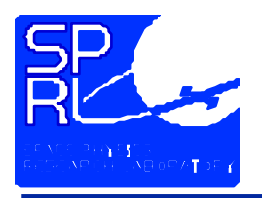

# **Control StructuresBreak Statement**

REPEAT;stat ementsto executeIF  $\alpha$ value1> .op.  $\alpha$ value2> BREAKEN D \_I F ; more statements to execute UNTIL <rvalue1> .op. <rvalue2> ; stat ement executed when IF c onditionis true

- **Transfers control out of the body of the innermost** *while* **or** *repeat* **loop**
- **Usually used in the body of an** *i***f statement**

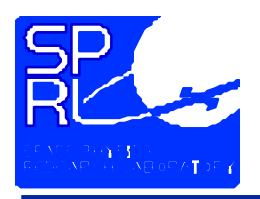

# **Control StructuresContinue Statement**

- w HILE <rvalue1> .op. <rvalue2> ;stat ementsto executeIF <walue1> .op. <walue2> CONTINUEEND\_I F;cther statements to execute E N D\_WH I L E
- **Continue statement**
	- **Causes the remainder of the loop body to be skipped**
	- **In a** *while* **loop, control is transferred to the top of the loop and the condition tested**
	- **In a** *repeat* **loop, control is transferred to the bottom of the loop and the condition tested.**
	- **Normal loop processing resumes with the condition test**

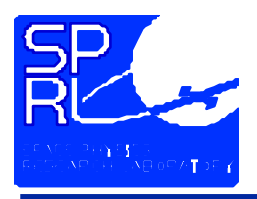

## **Language Elements Statements**

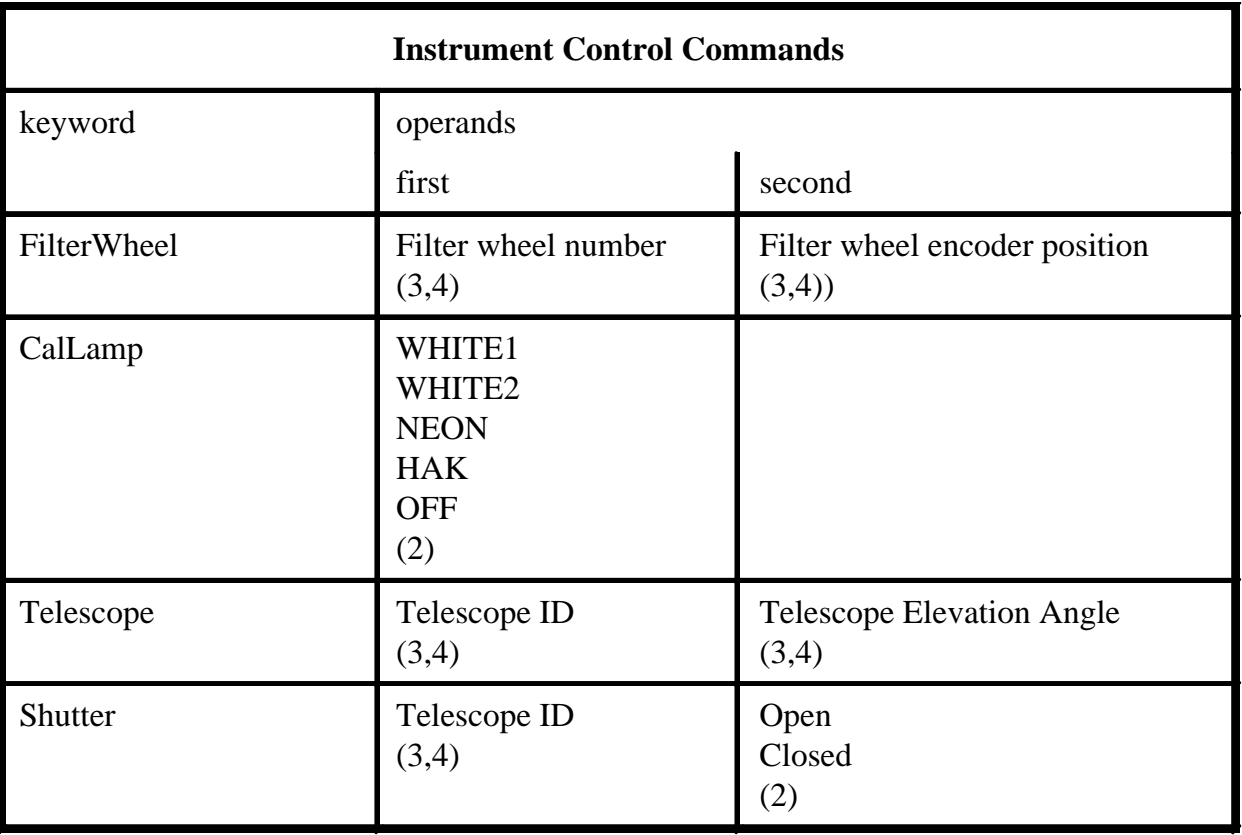

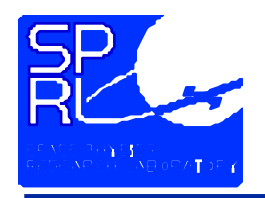

## **Language Elements Example Instrument Control Statements**

filterwheel 1 50 filterwheel2 37

cal L a m p n e o ncal L a m p

tele s c ope 1 2 2.5

shutter1 op e n

- ; mov e sfwto p o sition 3
- ; mov e s f w half way bet ween two

; po sition s

- ;illu minate s n e o nla m p
- off ; extingu s h e s all lamp s
	- ; po sition stele s c ope on e 2 2.5
		- ; de gre e s b el ow the horiz on
	- ; op e n s the s hutter on tele s cope
		- ; on e
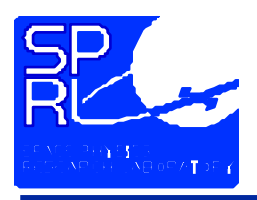

#### **Language Elements Statements**

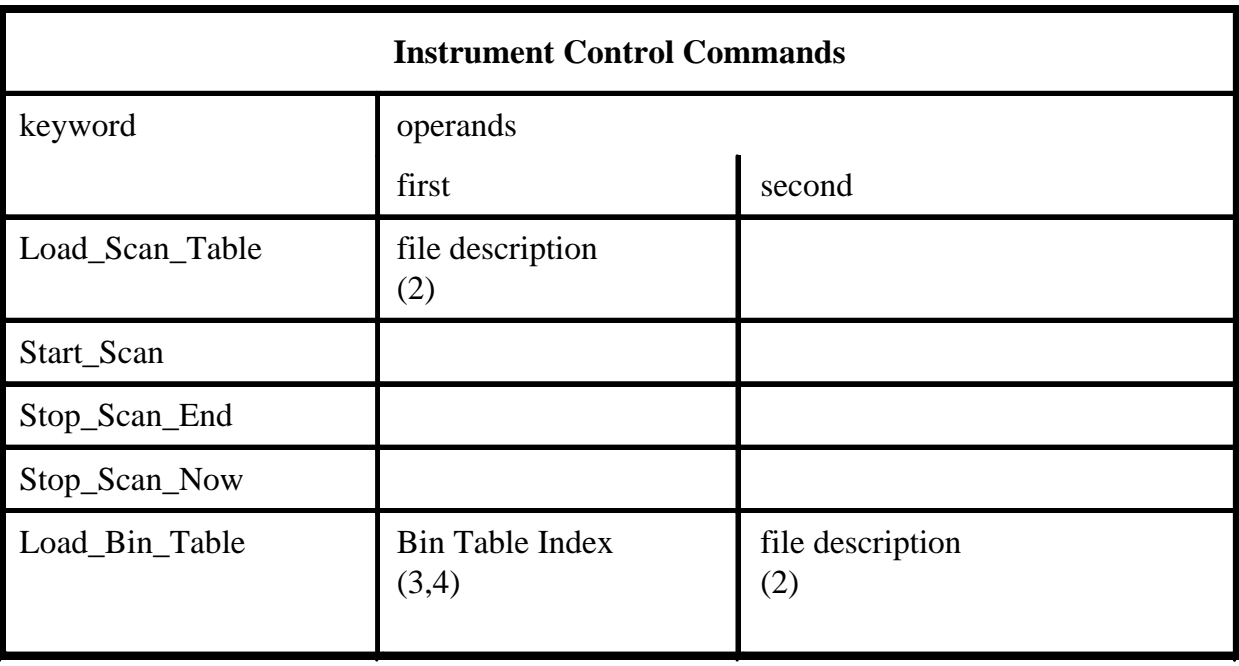

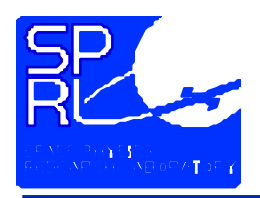

#### **Language Elements Example Instrument Control Statements**

loa d\_bin\_t abl e 1 "../bins/laserBins 1.bt ab " load\_scan\_table "../scans/m]tDbasic.scan" st art\_sc a n

rep e at

wait 50until sys\_expose\_down\_cnt .lt. 5 stop\_scan\_end

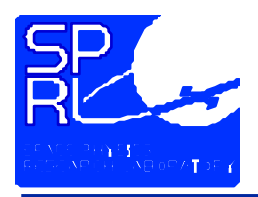

#### **Language Elements Statements**

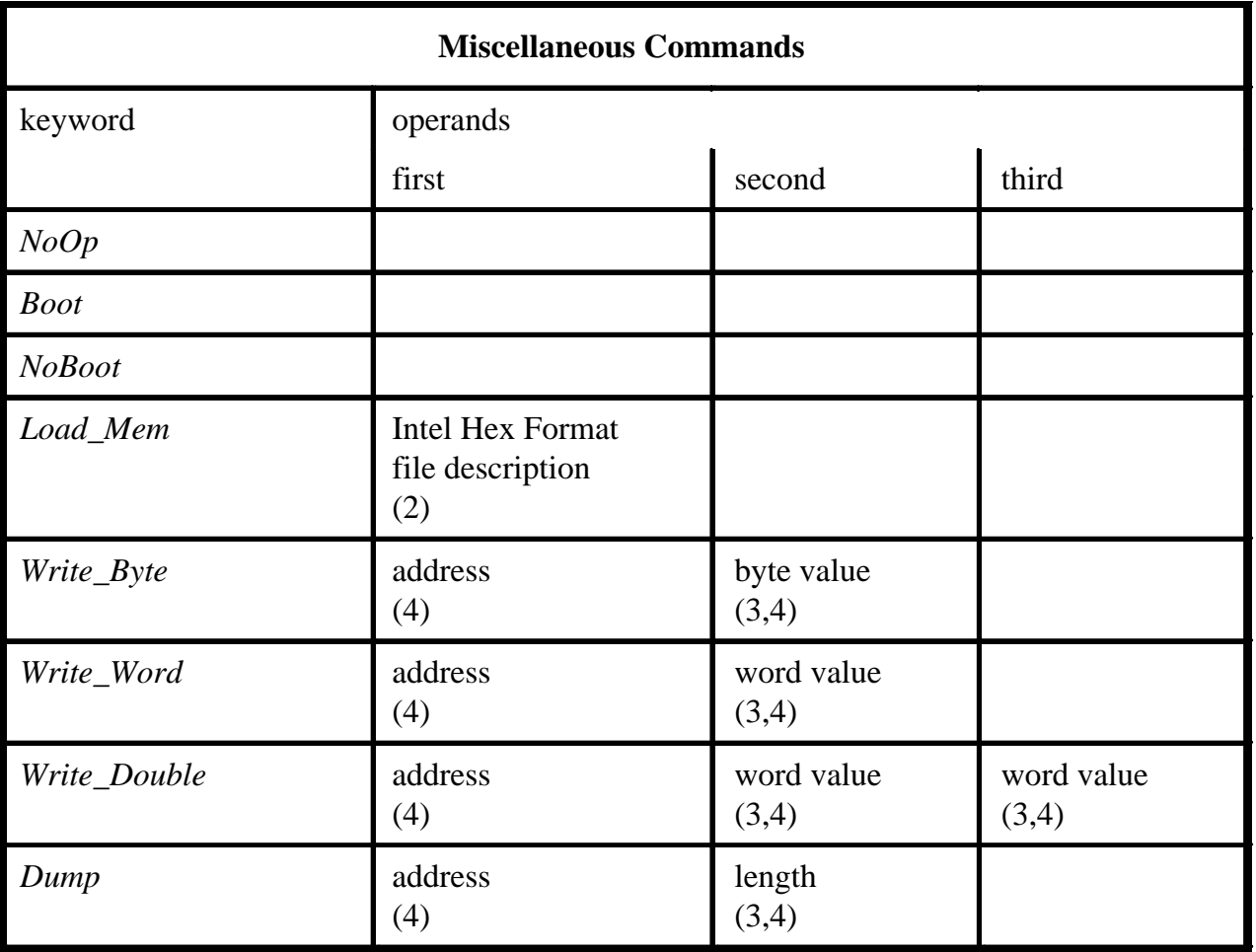

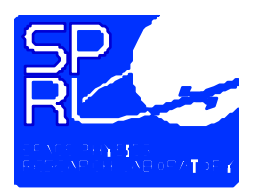

#### **Language Elements Statements**

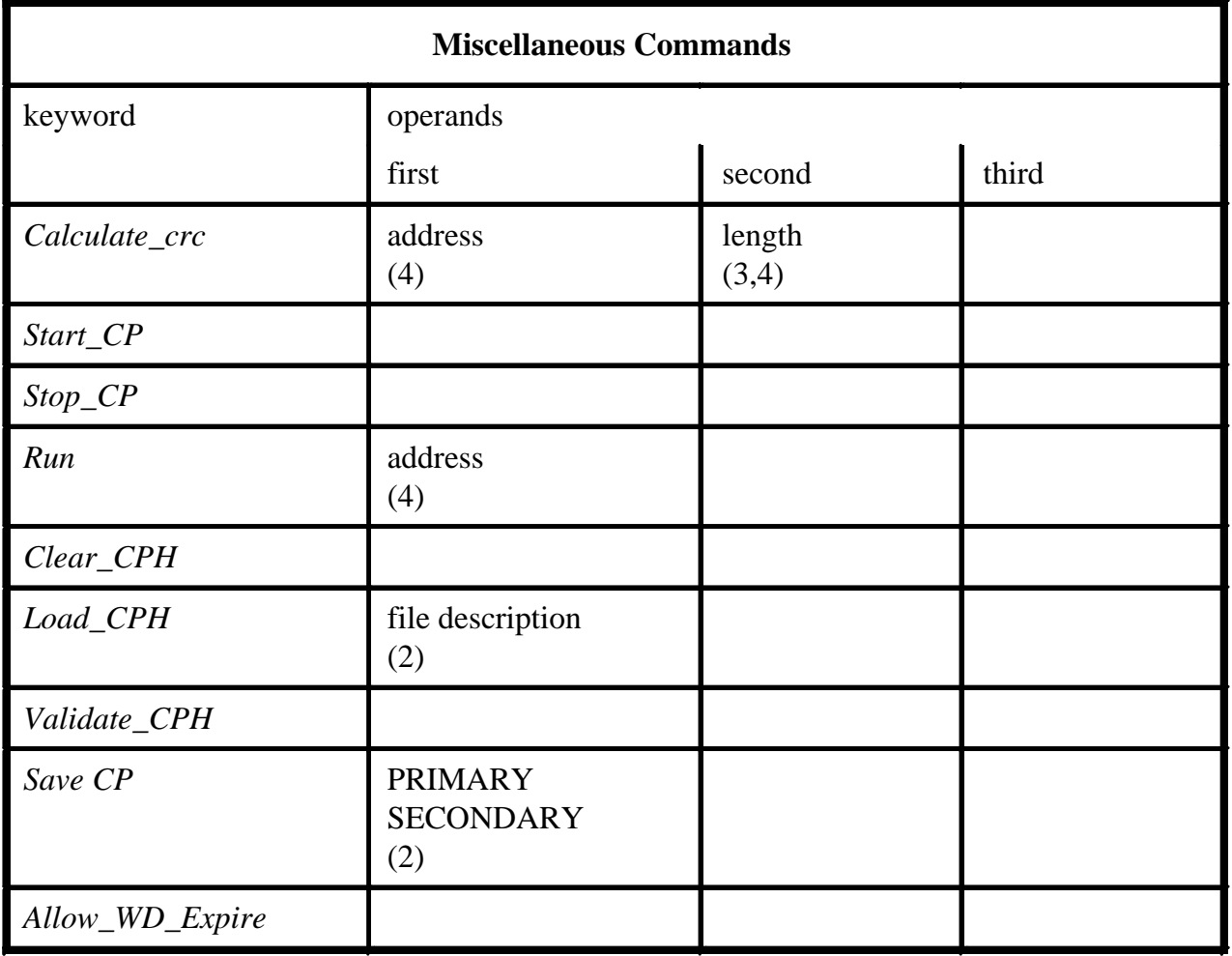

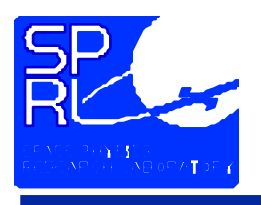

## **Language Elements Example Miscellaneous Statements**

Load\_mem `iswload1\_ver\_31.hex`` write\_byt e 3 000 C H 0 2 Hwrite\_word 4 0 0 H 0 2 0 3 Hwrite\_doubl e 32000 H 0203 H 0405 Hdu m p 30002 H 64 ;du c al cul ate\_crc 30002 H 1000 Hvalidate \_c p h;validate sthe h ol ding

save \_c p pri m a

allo w\_w d \_ e xpire ;forc

 ;loa d s m e mory fro m file ;write s a byt e ; word ; two w ordsmps 6 4 byte s ;calcul ates crc; buffer ry ;copi e s control program t o ; pri m ary e e prom lo c ation es transition to ; bo otmode

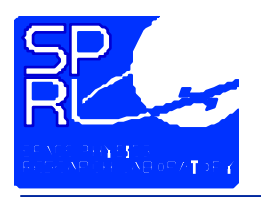

- $\bullet$  **In addition to control programs scan and binning tables are required**
- $\bullet$  **Scan tables define a sequence of measurements to be performed**
	- **Scan tables are specified in a text file**
	- **Specifies the scan in terms of altitude or elevation angle**
	- **Telescope positions may be defined in unison, pairs or individually**
	- **The load\_scan\_table command specifies the active scan table**
- **Binning tables define the size and gain of the wavelength bins**
	- **Bins are specified by width, starting at the edge of the CCD most distant from the cone apex**
	- **Each bin may have a gain associated with it**

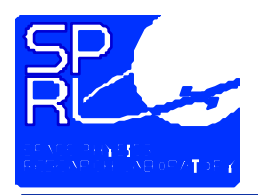

# **TablesScan Table Example**

.name mltDbasic3.id 11300.description daytime basic science,v3-reduced exposure times, no crossed filters .approve d 15-Feb0-2002 .scan altitude;----------------------------------------------------------------------- ; col para m eter ; 1 wavelength, anotation ; 2 filter wh e el on e p osition 1,2,...8 ; 3 filter wheel two position 1,2,...8 ; 4 exp osure time, s e conds ; 5 calla m p state, off, white1, white2, neon, hak ; 6 exposure count ; 7 Scienc eTMMode, ; B(Binne d ac c ording to binningtable) ; I(50X600 image) ; 8 binningtableto use ; 9 telesc op eid ; A-all, W-warm side, C-cold side, ; F-for ward, B-B a ckward ; 1,2,3,4 - specific telescope ; 10 starting p osition, altitud e ( k m) or angle(de g) ; 11 final position, altitude or angle ; 12 step size, altitude orangle ; 13 shutter position, op e n or close ; ; 1 2 3 4 5 6 7 8 9 10 11 12 13 866.23 3 1 0.8 off 1 B 1 A 55.0 80.0 1.25 op e n 000.00 3 1 0.8 off 1 B 1 A 80.0 80.0 1.25 clos e 763.78 8 1 0.8 off 1 B 1 A 70.0 95.0 1.25 op e n

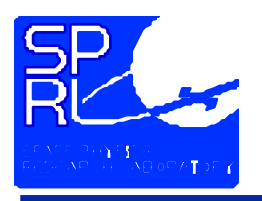

- **Binning tables are text files**
- **Two programs have been developed to produce them**
	- **eqWaveBT - produces a binning table with variable width bins**
	- **eqAreaBT - produces a binning table with equal area bins**
- **Currently one must manually add a line of the form ;.ccd\_h\_dump\_2 value**
- **Binning tables do not apply in image collection mode**
	- **Set ccd\_cntl\_reg\_3 to control gain.**
	- Values may be 0, 9, 11, 12 to get gains of 160, 40, 10 and 5 e<sup>-</sup>/cnt **respectively.**

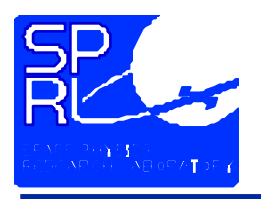

## **Programming the Instrument Program Organization**

- **TICL source code can be compiled to produce** 
	- **Immediate Command Blocks**
	- **Control Program**
- **Immediate Command Blocks**
	- **Sequence of commands executed upon receipt**
- **Control Programs**
	- **Execution begins on command**
	- **Basic structure: nested loops**
	- **Program execution**

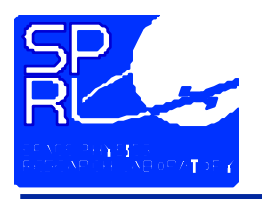

- $\bullet$ **Denoted by the presences of the .***immediate* **directive**
- **Source file may not contain**
	- **program statement**
	- **subroutine statement**
	- **call statement**
	- **local statement**
	- **control structures**
- **After compilation, the commands contained in command block file will be executed upon receipt by the flight software**
- **Used to make real-time configuration changes**

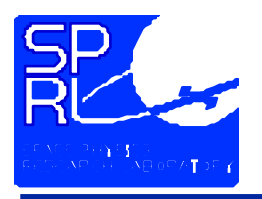

- $\bullet$ **Denoted by the absence of the** *.immediate* **compiler directive**
- **Requires the presence of the** *program* **statement, specifying the control program ID**
- **May contain all commands except**

**boot**

**noboot**

**load\_mem**

**run**

- **Placed in the control program holding buffer upon receipt**
- **Started by the start\_cp command**

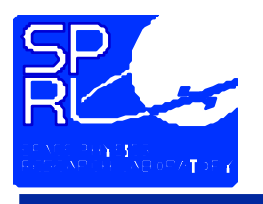

## **Program Organization Control Program Structure**

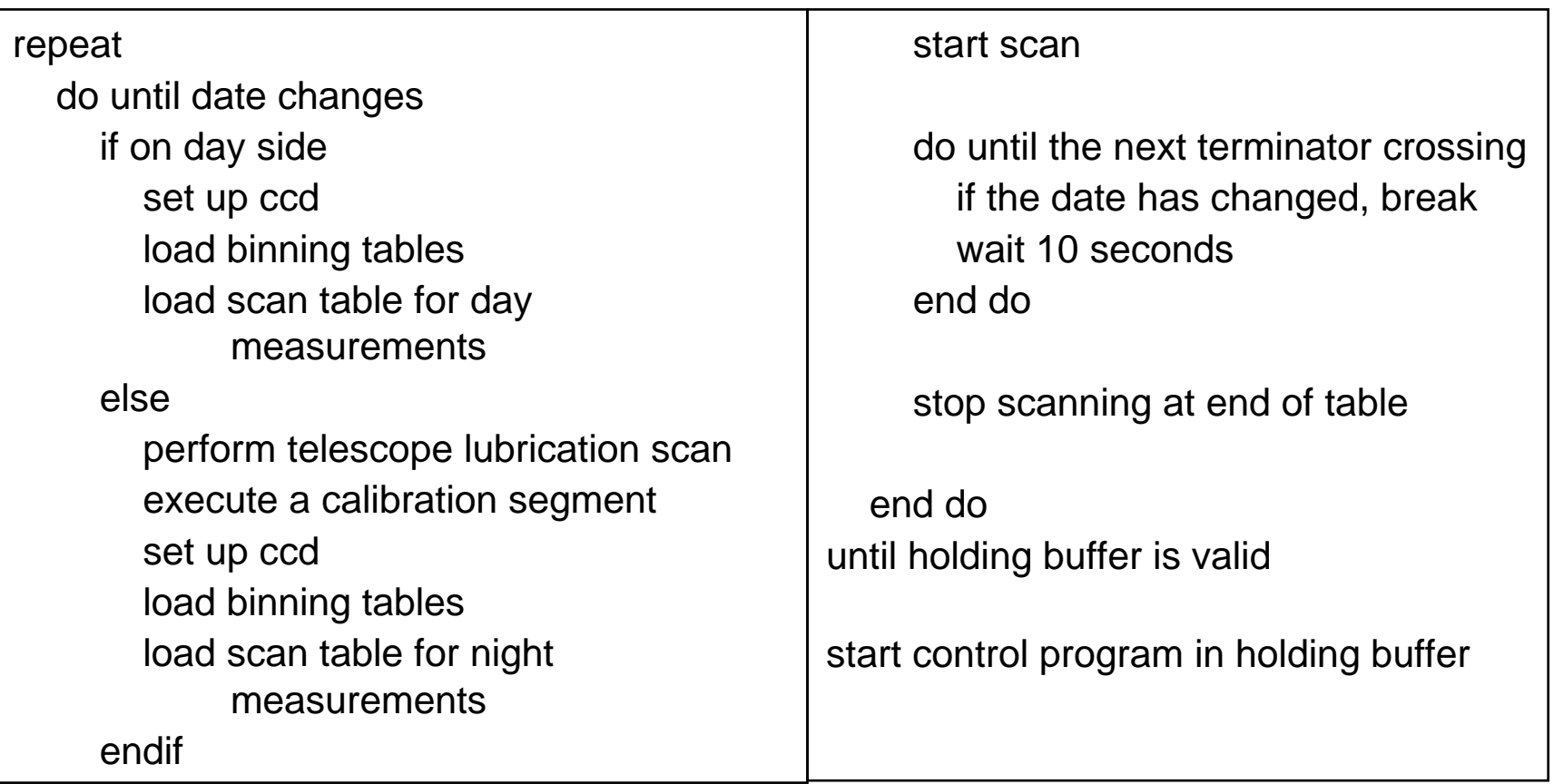

#### **Daily Control Program Structure**

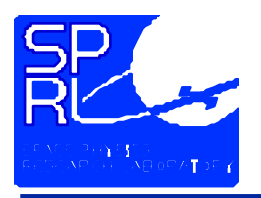

- **Control Programs reside in three locations in the flight software**
	- **Execution buffer**
	- **Holding buffer**
	- **Default control program**
- **Destination for the control block file specified by the .***immediate* **directive**
- **Provisions exist for starting a control program upon instrument reset**

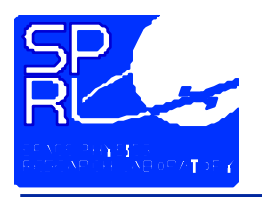

- **Execution buffer**
	- **loaded with the default buffer contents at instrument software startup**
	- **loaded with the holding buffer contents, if valid, upon the**  *start\_cp* **command**
	- **if the** *start\_cp* **command is issued while the holding buffer contents are invalid, control program execution halts**
	- **Commands executed in sequence from this buffer. Commands from the 1553 interface are interleaved with these commands.**
- **Holding buffer**
	- **loaded from the 1553 interface if the source code did not contain the .***immediate* **directive**
	- **contents transferred to the execution buffer for interpretation**

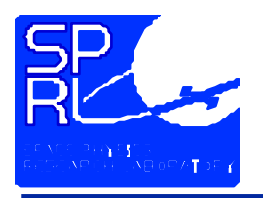

- **Default Control Program**
	- **Located in eeprom**
	- **Loaded from the control program holding buffer by the** *save\_cp* **command**
	- **Copied to the execution buffer during instrument software initialization**
- **Initialization Sequence**
	- **Boot code waits 5 minutes for a command**
	- **If no command is received, copies eeprom to ram and transfers control to instrument software**
	- **Instrument software begins interpreting the control program in the execution buffer**

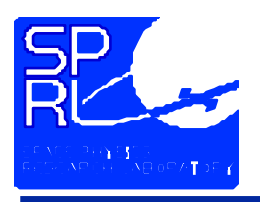

## **Programming the Instrument TICL Tools**

- **TICL**
	- **In strument language com piler**
- **ticlBuilder**
	- **maintains make files**
	- **invokes compiler**
- **sendCM**
	- packages, encrypts and transmits **com mand messages**
- **ticlArchiveAdj**
	- **duplicates archive directories**
- **package**
	- **Creates upload messages**
	- **invoked by sendCM**
- **reportMsg**
	- **provides status of messages**
- **updateMsg**
	- • **updates message log from receipt files**
- **updMsgDrv.sh**
	- **processes multiple receipt files**
- **ticlDecomp**
	- •**Decompiler**
	- **Interprets tcmd files**
- • **Binning table creators**
	- **eqWaveBT**
	- **eqAreaB T**

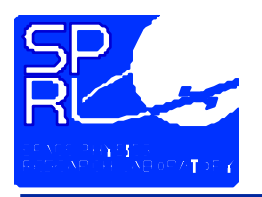

- **Specification of scan tables and binning tables**
	- **What altitudes and features are to be observed?**
	- **What gain and wavelength resolution is desired?**
- **Specification of control program**
	- **When will scan tables start and end?**
	- **When will calibrations be performed?**
	- **When will special operations occur?**
- **Coding**
	- **Using favorite text editor create scan table using template**
	- **Create binning tables (eqWaveBT, eqAreaBT)**
	- **Using favorite text editor create the control program**

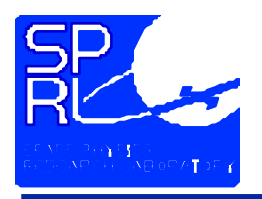

# **TICL ToolsDevelopment Cycle**

- $\bullet$  **Compile and debug**
	- **Compile (ticl)**
	- **verify as needed with ticlDecomp and visualize\_scan (idl)**
	- **test the resulting code on the engineering model electronics**
- **Place source code files under mkssi configuration control**
	- **Build project with ticlBuilder**
- **Prepare control program for execution**
	- **Determine the upload window**
	- **use ticlBuilder to create and archive a command message file**

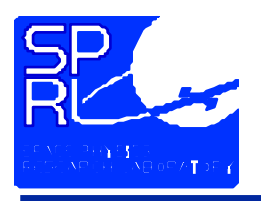

# **TICL ToolsDevelopment Cycle**

- **Transmit to the instrument**
	- **Use sendCM**
	- **Check for authentication receipts in ~timed**
		- updMsgDrv.sh reads all messages in directory
		- reportMsg may be used to view details
- **Verify operation**

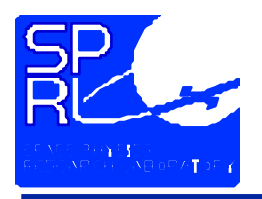

## **Programming the Instrument Control Program Examples**

- **mltDmidbetaNbasic3.ticl**
	- **Example daily control program**
	- **invokes subroutines for calibration**
	- **invokes scanning tables for day and night science**
- **fltCal.ticl**
	- **Calibration Subroutine**
	- **Included in control program files for modularity**
- **Scan tables**
	- **mltDmidbeta.scan, mltNbasic.scan**
	- **used in example control program**

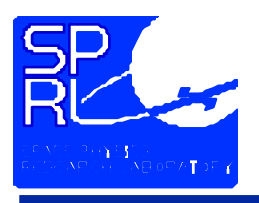

#### **Programming the Instrument TICL Compiler**

#### ticl <filename>

Compiles <filename>.ticlto code in<filename>.tcmd and a listing file in <filename>.list If <filename> is omitted, takes source from the standard input stream, writes the TCMD to standard output and the listing to the standard error stream.

ticl-otcmdFile-llistFile-i <includePath><filename>Compiles <filename>.ticlto code in tcmdFile and a listing in listFile prefixes <includePath>tothe filename given for any .include directives.

tid -v[ersion] displays the compiler version information

tid -h[elp] ays (this) option/usage information

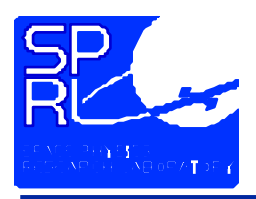

#### **Programming the Instrument ticlBuilder**

purp o s e:

maintenance of the TIDI instrument command language control programs.

u sage:

To prepare a control program for transmission to the instrument and execution on a particular day, set the current directory to the ticl source directory then execute ticlBuilder as follows

ticlBuilder-d edate -s ticlFile[-v]

where

-d sp e c ifie s the dat e of con trol progra m exec u tion w hich defaults to tonorrow, 2002064

-s specifies the ticl source code file

-v verbo s e, display s a d ditional diagn o sticinfor m ation

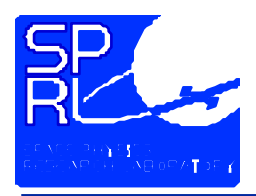

## **Programming the Instrument ticlBuilder**

purp o s e:

maintenance of the TIDI instrument command language control programs.

u sage:

To maintain the control program directories, set the current directory to the ticl source code directory and execute ticlBuilder as follows

```
ticlBuilder-h|-a[r]|-c|-i arc
Dir
```
where

- -h gives this help message
- -a cre a tes a m a k e filefor all control pro grams and

invokes it

- -c cleans the directories, removing editor backup files
- -r forc e s c o m plete reb uild
- -i indexe s s c a n nin g a n d bin ning table file sfoun d in arcD ir

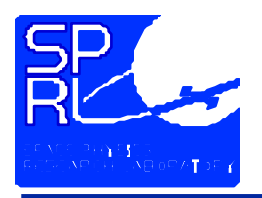

## **Programming the Instrument sendCM**

sendCM - formats and transmits a tidi command block file Usag e:sendCM options tomd\_file options - packaging options tc md\_file-file to tran smit option s: -s <scriptNname> CSTOL script sending the commands [I&T] -l <s criptLin e N u m b er > line number in script of commands [I&T] -n <scriptVersionNumber> version of script sending commands [I&T] -e <deliveryEnableTime> first date/time (YYYYDOYHHMMSS) that command delivery may be attempted -d <windowDuration>> duration of command window (hh:mm :ss) during which c o m m and delivery m a y be atte m pte d -i <d eliveryInterval > number of seconds between successive command m essages

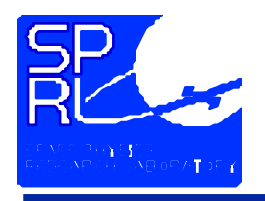

## **Programming the Instrument ticlArchiveAdj**

purp o s e:

Maintains the as-flown archives of TICL programs. It copies an archive directory to a directory for a new date. It is usually used to fill in the archive for days during which no program was up-linked to the instrument.

tid.Archive.Adj source\_dir dest\_date

where

source\_dir is the directory to be copied: YYYYdoyR with YY Y Y the y ear, doy the day of ye ar, and R the arc hive revisi onletter dest\_date is the date for which a duplicate archive directory is required. NOTE: the revision letter is determined by the script

ex a m pl e: ticlArc hive A dj 2 0 0 2030 A 2 002031

creates a new archive directory for day 31 of 2002 using the contents of archive directory 2002030A

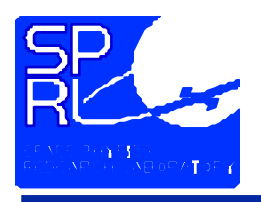

## **Programming the Instrument ticlDecomp**

Purp o s e:

D e c ompile s a ticl c o m m and block file and pro du c es and interpreted listing

tidDecomp < tcmdFile > listFile

tcmdFile is a command block file produced by the compiler

list file is the interpreted listing. If omitted, the listing is placed on stdout

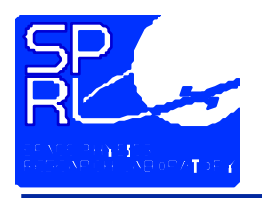

- **Flight Configuration**
	- **Includes SPRL and APL components**
	- **Geographically dispersed**
- **Engineering Stack Configuration**
- **Component Descriptions**

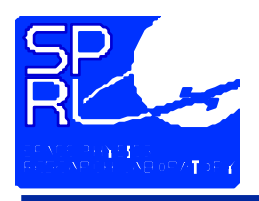

## **Ground System Components Flight Configuration**

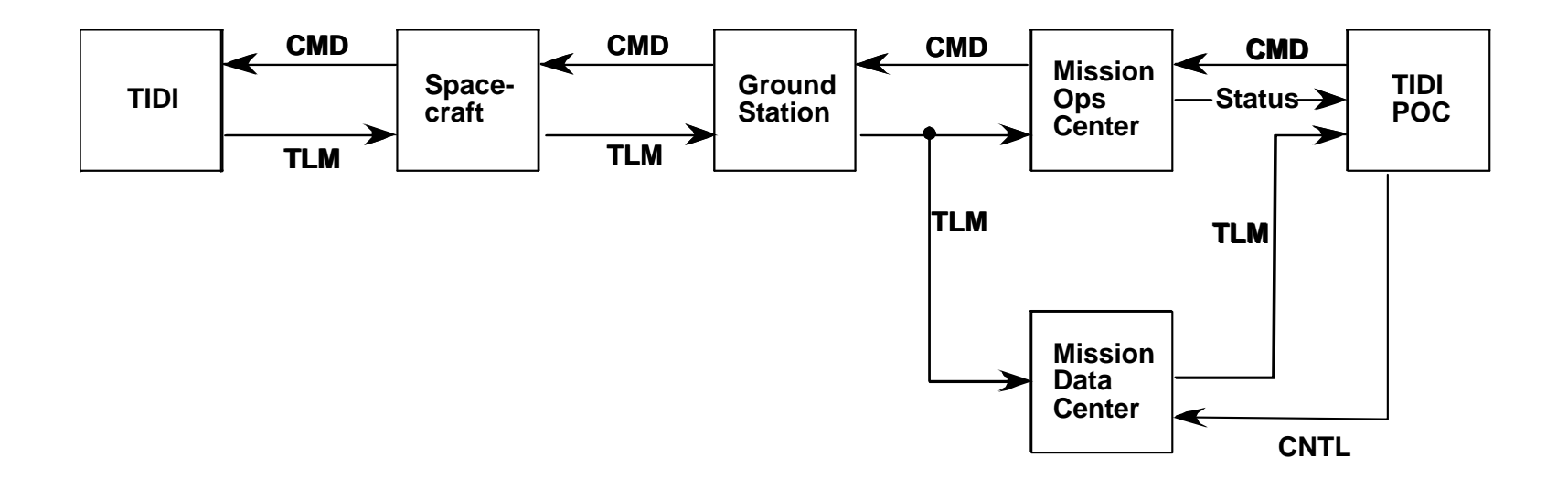

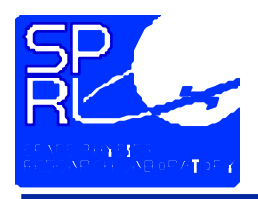

# **Ground System Components Engineering Stack Configuration**

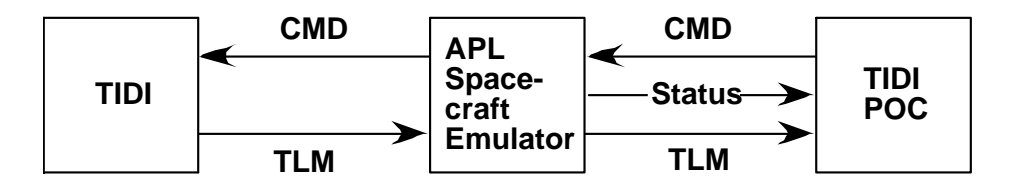

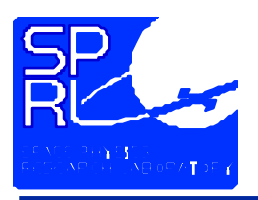

#### • **EGSE**

#### • **Instrument version**

- Supplies power to instrument when TIDI is separated from the spacecraft
- Provides 1553 Interface
- **Engineering Stack**
	- Lab power supply
	- 1553 interface supplied by emulator
- **Spacecraft Emulator (APL Supplied)**
	- **Provides the command and TM path between the engineering stack and the TIDI Ground System**
	- **Emulates**
		- Spacecraft command and TM system
		- TIMED Mission Operations System

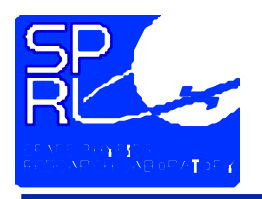

- **TIDI Ground System**
	- **Real-Time Command and Display**
	- **Telemetry and Data Processing**
	- **Utility programs**
- **TIDI Engineering Stack**
	- **Flight-like electronics**
	- **Mechanism simulators**
	- $\bullet$ **Dummy Loads**

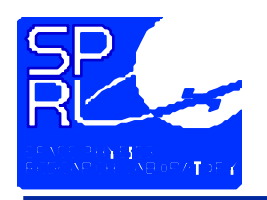

- **The Real-Time Command and Display System is an OASIS-CC application.**
- **Running the TIDI RCDS requires a specific environment specified by the values of a number of environment variables and a specific current directory.**
- **Starting the RCDS requires establishing the environment, starting the OASIS application, and initializing the OASIS session.**
- **Once started, communications with the emulator (or MOC) must be established**
- **Uses the TICL compiler and the sendCM script to create command messages**

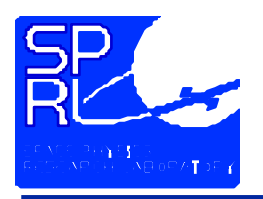

- **tmLogger**
	- **Retrieves telemetry and archives it**
	- **May be started by an RCDS command**
	- **May be started by a UNIX command**
- **Data Processing**
	- **Programs for state of health assessment**
		- trend extractor
		- events
	- **Programs for calibration analysis**
		- analyze
		- epet plotting programs
	- **Programs for science analysis**

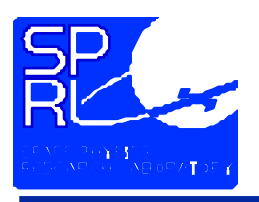

- **Uses**
- **Required Components and configuration**
- **Interfaces**
- **Start-up**
- **Emulator Operations**
- **Shutdown**

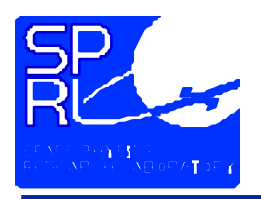

# **Operating the Engineering Stack Uses of the Engineering Stack**

- **Training**
	- **Once configured, the user interface through RCDS is identical to flight**
	- **Instrument response to commands is flight-like**
	- **Execution time of commands is identical to flight**
- **Testing**
	- **Control programs may be loaded and run**
	- **Spacecraft status message content is controllable**
	- **Orbit simulation is possible**

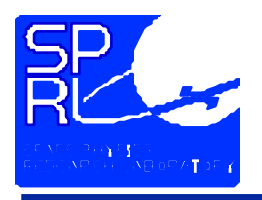

- **Engineering Stack**
- **EGSE - for instrument power and communications**
- **Spacecraft Emulator - to establish the command and TM paths**
- **TM Logger - to archive received telemetry**
- **Real-Time Command and Display System - provides user interface to instrument**
- **Data Processing and Analysis Software as needed**
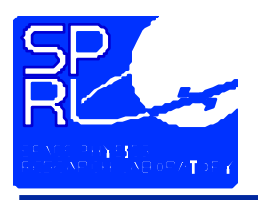

#### **Engineering Stack Interfaces**

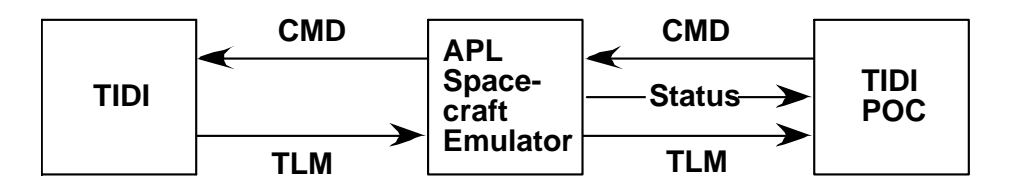

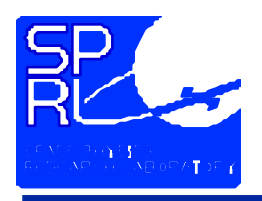

# **Operating the Engineering Stack Interfaces**

- **From POC to EmulatorCommand Messages**
	- **Generated by sendCM**
	- **Encry pted**
	- **TM Server Commands**
	- **Generated by TIDI RCDS and tmLogger**
- **From Emulator to POCTelemetry**
	- **POC TM Packet format**
	- **Multiple streams**

#### **Status**

- **Authentication Return Receipt s**
- **Command Return Receipts**
- **Between Emulator and Stack1553 Serial Bus**
	- **Commands**
	- **Telemetry**

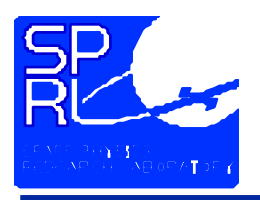

- **Four subsystems are started**
	- **EGSE**
	- **Spacecraft Emulator**
	- **Real-Time Command and Display System**
	- **Instrument Software**
		- On power-up the instrument enters boot-mode
			- Limited command set
			- transitions to instrument operating software after delay or upon specific command
		- Startup complete when instrument software is initialized
			- Instrument software provides full command set
			- TICL programs may be executed

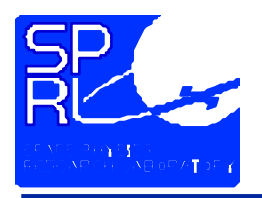

- **Apply power to engineering stack**
	- **Power supply located on bench below optical bench**
	- **Turn power supply on**
- **Start the spacecraft emulator**
	- **If required, the login ID is** *admin* **and the domain is** *devsys5*
	- **Start the spacecraft emulator by double-clicking the emulator icon on the desktop**
	- **Start the emulation by clicking on the start button (which changes to pause)**
- **These steps may be performed in any order**

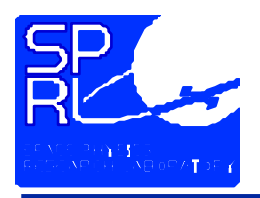

- **Start the Real-Time Command and Display System**
	- **Log into a TIDI workstation as user oasis1(csh) or oasis2 (sh)**
	- **Type the command** *go\_rcds* **to establish the RCDS environment**
	- **Type the command** *oasis* **to start the RCDS**
	- **Follow the procedures in the Operations Checklist to configure the oasis application**
	- **Establish communications with the emulator by clicking the "Connect to Emulator" item in the "LINKS" menu**

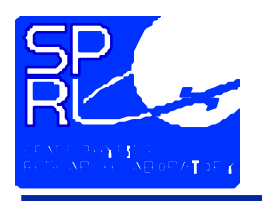

- **Start the instrument software**
	- **Follow the procedures in the Operations Checklist to boot the instrument software**
	- **When the software status changes from BOOTING to RUNNING, the engineering stack is ready to execute TICL commands and control programs**

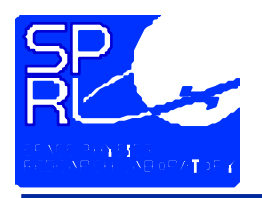

- **User interface is provided by the emulator program**
	- **To start emulationclick on the start button (which changes to pause)**
	- **To suspend emulation click on the pause button (which changes to resume)**
	- **To resume emulationclick on the resume button (which changes to pause)**
	- **To terminator emulationclick on the terminate button**

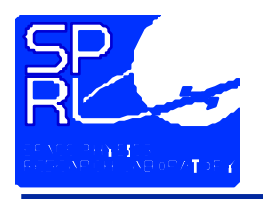

- **Proper Operation is indicated by a flashing green tell-tale**
- **Upon receipt of a command message from the TIDI\_RCDS, the terminal "beep" will sound**
- **There may be 1553 errors reported during the instrument software boot-up sequence**
- **The time displayed on the emulator panel is incorrect. The mission time incorporated in the TM packets is derived from the value of the NT system clock, which is set to UTC.**
- **The emulator does not incorporate leap seconds into the mission time recorded in the TM resulting in a 12 second offset.**

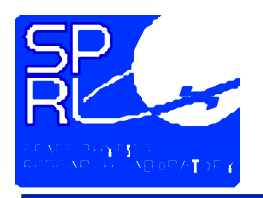

- **The contents of the spacecraft status message is controlled by check-boxes in the emulator window**
- **Each command message received is stored.**
- **No automatic housekeeping.**
	- **Check the contents of the sub-folders contained in***C:\poc\_ftp***.**

**All files in these directories may be deleted at any time. In particular the** *arc* **folder fills rapidly. Preserve the contents of the** *err* **sub-folder if anomalous behavior is noted.**

• **Check the contents of the log folder** *C:\emulatorrelease2.3A\log\_files* **All files may be deleted at any time. Preserve copies if anomalous behavior is noted.**

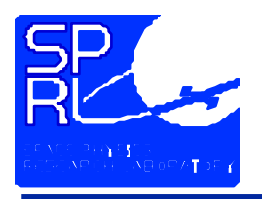

- **It may be desirable to remove power from the stack without shutting down the ground system or causing any ground system component to experience errors**
- **Prior to removing power, place the spacecraft emulator in the pause mode by clicking the pause button on the interface**
- **The emulator will maintain the network connection to the TIDI RCDS and to the TM Logger**

Continued next slide

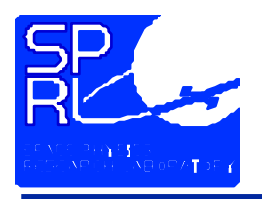

- **If the interruption will be lengthy, the OASIS "awaiting data" messages can be terminated by selecting the "Disconnect" button from the "Link Control" menu**
- **Operations may be resumed by re-applying power then placing the emulator back into run mode by clicking the resume button.**
- **If required, communications with the emulator are reestablished by selecting the "Connect to Emulator" button from the "Link Control" menu**

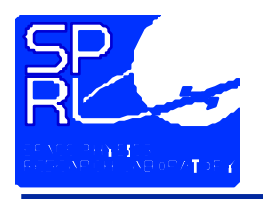

- **The ground system can be gracefully shut down by placing the emulator in pause mode by clicking on the "pause" button before removing instrument power.**
- **OASIS is shut down by selecting the "QUIT" button from the master panel**
- **The emulator is exited by closing the user interface window, terminating the emulator program and all of its helpers.**

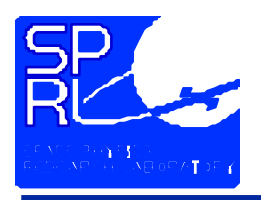

# **TIDI Real Time Command and Display**

- **Introduction to OASIS**
- **CSTOL**
- **TIDI RCDS Panels**
- **Alphanumeric Panels**
- **Graphical Displays**
- **Instrument Commanding**

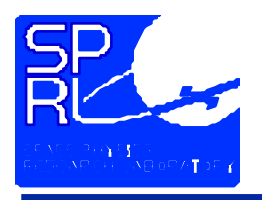

- **The TIDI Real Time Command and Display System is implemented as an OASIS-CC application**
- **OASIS provides telemetry decomposition, engineering unit conversion, limit checking, and a number of display options**
- **OASIS provides a scripting facility (CSTOL) and a graphical user interface for commanding and for operator control of displays**
- **Fundamental Data Types:**
	- dn\_data data number data or raw TM values
	- **eu\_data - engineering unit data, dn\_data converted to engineering units as specified by an analog conversions table**
	- **states - data number data converted to labeled states as specified by a state conversion table.**

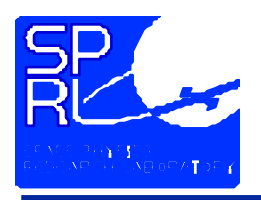

- **Data item naming convention**
	- **Each global data item is identified by**
		- an external element name (ee)
		- an item name (in)
	- **The flight software mnemonic is formed by concatenation** *ee***\_***in*
- $\bullet$  **Global data items are extracted from**
	- **spacecraft TM**
	- **instrument housekeeping TM (TIDI type 4 packet)**
	- **science TM (TIDI type 0 packet)**
	- **acknowledgment and error message packets**

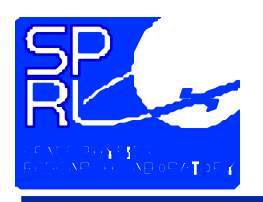

# **TIDI Real Time Command and Display CSTOL**

- **Command Line User interface for OASIS**
- **Executes commands, procedures and macros**
- **Multi-threaded**
	- **More than one simultaneous procedure may be run**
	- **Procedures may be aborted, suspended and restarted by user commands**
- **Commands**
	- **Control procedures**
	- **Display data**
	- **Configure OASIS**
	- $\bullet$ **Evaluate Expressions**

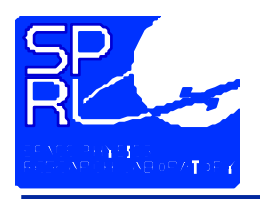

- **Procedure Control Commands**
	- **start proc\_name argument\_list**
		- Proc\_name must be entered in the procedures data table
		- Arguments are separated by commas
	- **wait at line | label**
		- Inserts a breakpoint in an executing procedure
		- Canceled by the go statement
	- **go**
		- Resumes execution of a suspended procedure
	- **return [ all ]** 
		- Stops the executing procedure and returns to its caller
		- All parameter stops all active procedures in thread

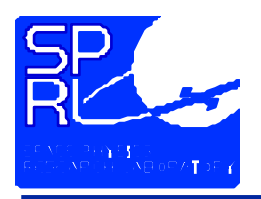

- $\bullet$  **Data Display Commands**
	- **write** *write\_list*
		- Writes a message into the event message log
		- write\_list is a comma separated list of expressions to evaluate and write
		- Items in the list may be globals, locals or strings
	- **fwrite global**
		- Writes a message into the event log
		- • Message contains both the raw value of the item and its engineering conversion
		- Command is a macro

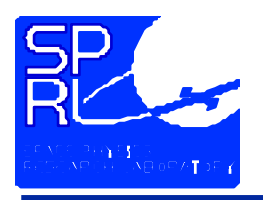

# **TIDI Real Time Command and Display TIDI RCDS Panels**

- $\bullet$  **Alphanumeric display panels - provide instrument subsystem status**
- **Graphical display panels**
	- **Strip Chart Panels (5) - Operator configurable displays of any instrument parameter as a function of time**
	- **Histogram Spectral Displays (5) - Operator configurable display of science packet data**
- **Instrument command dialog boxes - provide "point & click" interface to many instrument commands**

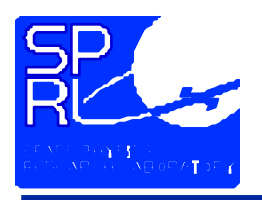

- **Any panel can be printed to the color printer using the print\_window function**
	- **Bring the panel to print to the foreground**
	- **Click the print window icon on the workspace dock**
	- **when the cursor switches to a cross-hair, click in the panel to be printed**

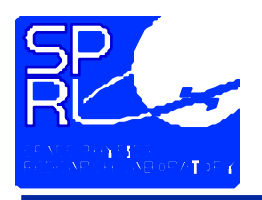

- **Panels are made visible by selecting the "panel name" button from the "Panels" menu**
- **The Wildcard panel permits the display of any data item in either raw or converted form**
	- **Select "Wildcard" button from the "Panels" menu**
	- **Select the "modify" button on the "Wildcard" page**
	- **Specify a row number, the external element, and the item name**
	- **For data type enter either eu\_data or dn\_data**
	- **Specify a FORTRAN style display format: Xn, In, Fn.M, En.m for numeric data**
	- **Specify a FORTRAN style character format to display the eu\_data version of a state variable: An**

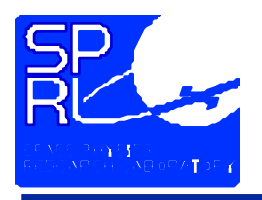

- **Each spectra display displays a histogram of up to 50 columns**
- **Selected in the "Graphics" sub-panel**
- **The scale factor and wave length bins to be displayed are configured by the operator**
	- **The default maximum signal level is 4095 counts**
	- **Each spectra display displays 50 consecutive bins**

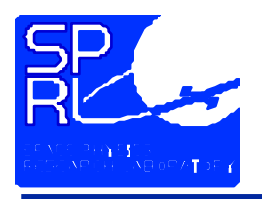

- **Each strip chart displays up to 4 channels of data**
- **Each strip chart displays a 600 second window of a 1800 second history**
- **Items for display are selected by the operator**
	- **Specify the external element and item name**
	- **Specify the data type, eu\_data or dn\_data**

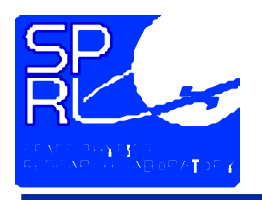

- **Instrument commanding is supported by a series of dialog panels**
- **Functions supported are:**

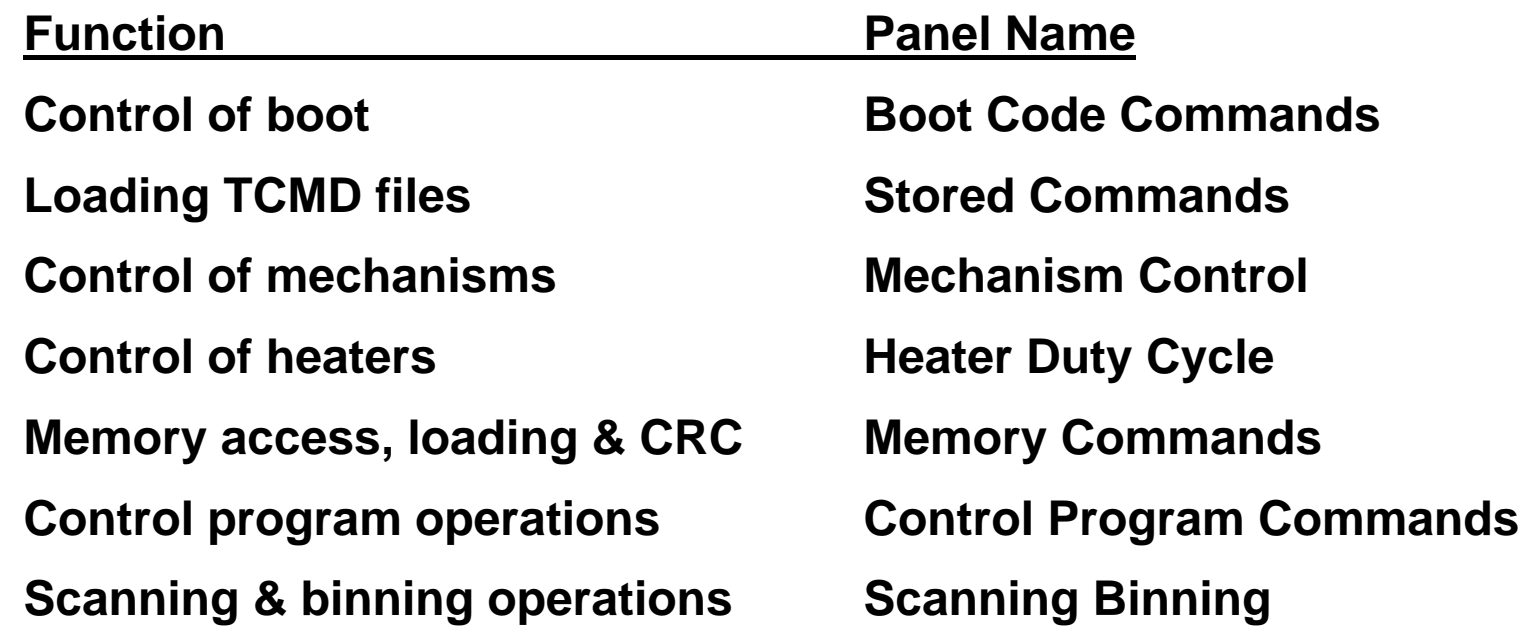

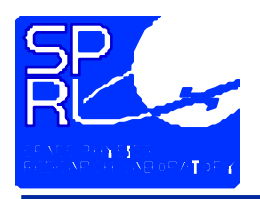

- **Pre-compiled command block files**
	- **Select "Stored Commands" from the "Command" Menu**
	- **Select a command block file from the scrolling list**
	- **The selected file will appear in a text box at the bottom of the panel**
	- **Click send**
	- **A blue window will appear reporting the progress of the command transmission**
- **Using the GUI**
	- **Select a category of commands from the "Command" Menu**
	- **Complete the text boxes or select options for the desired command**
	- **When completed, click send**
	- **The blue window will again appear**

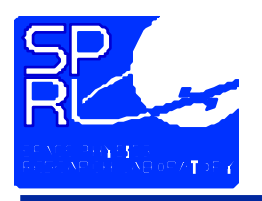

### **Mission Operations**

- **Facilities Involved**
- **Interfaces**
- **Activities**
- **Communications Net Protocol**

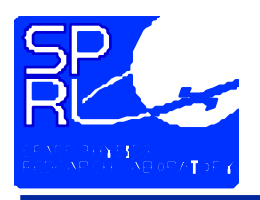

## **Mission Operations Facilities Involved**

- **Ground Station**
	- **Primary is the APL facility**
	- **Provides up and down link communications**
	- **Alternates provided by Universal Space Net (USN)**
- • **Mission Operations Center (MOC)**
	- **Located at APL**
	- **Staffed by S/C operations team**
	- **Operates S/C**
	- •**Operates Ground Station**

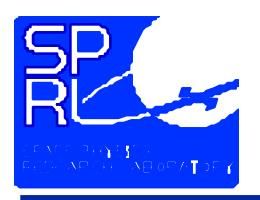

### **Mission Operations Facilities Involved**

- • **Mission Data Center**
	- **Located at APL**
	- **Staffed by Project data management staff**
	- **Acquires, archives and serves telemetry**
	- **Produces, archives and serves planning products**
	- **Hosts project data catalog**
- **Test Conductors station**
	- **Located with the spacecraft during ground operations**
	- **Staffed by APL integration and test personnel**
	- **Operates spacecraft GSE**
		- Orbit and attitude simulators
		- Solar array simulators
		- Power supply

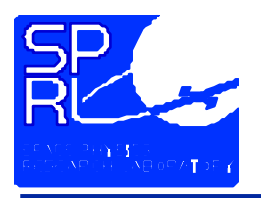

- **Instrument Payload Operations Centers (POCs)**
	- **One for each instrument remote from APL**
	- **Staffed by instrument team members**
	- **Operates the instrument**
	- **Acquires instrument data from MDC**
	- **Processes data and serves results**

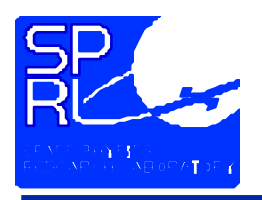

#### **Ground System Components Interfaces**

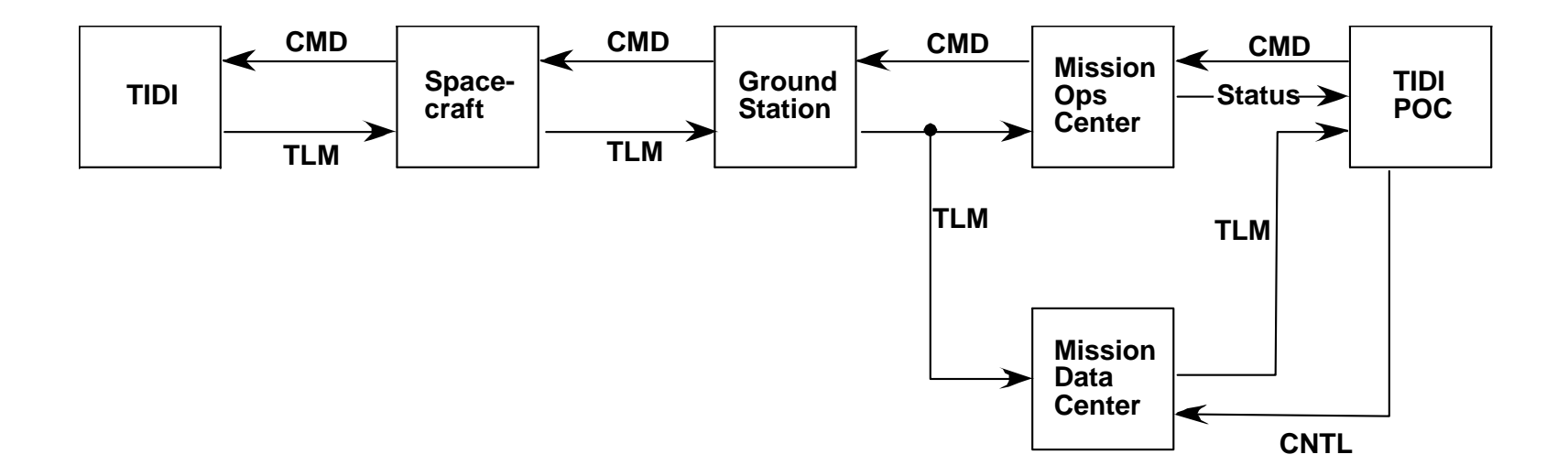

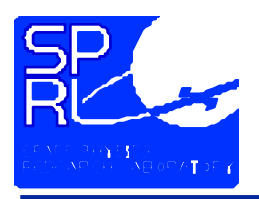

#### **Mission Operations Interfaces**

- • **From POC to MOCCo mmand Messages**
	- **Generated by sendCM**
	- **Encry pted**
	- **Queued at the MOC**
		- staging queue by enable time
		- Execution queue by disable time
- **From POC to MDCTM Server Commands**
	- **Generated by TIDI RCDS and tmLogger**
	- **Can select different sources**
		- recorder playback
		- Realtime data
		- RF or Baseband (ground ops)
- **From MDC to POCTelemetry**
	- **POC TM Packet format**
	- **Multiple streams**

- **From MOC to POCStatus**
	- **Authentication Return Receipts**
	- **Command Return Receipts**

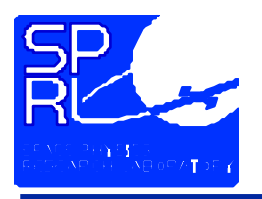

- **Instrument integration and test (complete)**
- **Launch preparations (complete)**
	- **Test spacecraft and instruments to verify their health before launch**
	- **Configure spacecraft and instruments for launch**
	- **Terminal countdown operations**

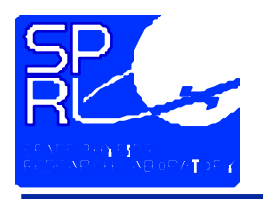

### **Mission Operations Activities**

- **Initial Operations**
	- **Reconfigure spacecraft and instruments from launch configuration to flight configuration**
	- **Confirm that the spacecraft and instruments survived launch**
- **Routine Operations**
	- **Monitor state of the instrument**
	- **Collect scientifically useful data**
	- **Reduce and analyze telemetry**

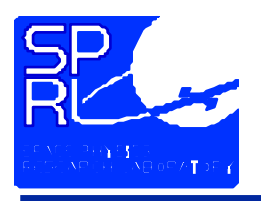

### **Mission Operations Activities**

- $\bullet$  **"TIDI O perations Checklists" provides procedures for all mission operations functions**
- $\bullet$  **All operations are to be logged in the operations logbook**
- **Pre-Launch - completed**
	- **Activities included**
		- spacecraft functionals
		- Stand alone epets
		- •Mission simulations
		- Special Tests
- $\bullet$ **Initial O perations - completed**

Rational and plan in "TIDI Instrument Activation Scenario**"**

- **Routine Operations**
	- •**Daily contacts**
	- **Activities include**
		- Science data collection
		- Calibrations
		- •Routine data processing
		- •Delivery of time lines & PANs
- **Real Time Operations**
	- • **Support non-routine operations**
	- **Activities include**
		- assess instrument health
		- real-time commanding
		- • instrument configuration to support spacecraft operations

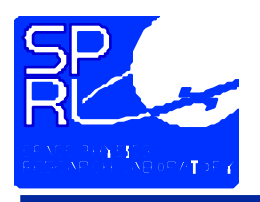

**Mission Operations The Three Rules**

- **Don't Panic !**
- **Plan the flight - Fly the plan.**
- **If you don't know what to do do nothing!**

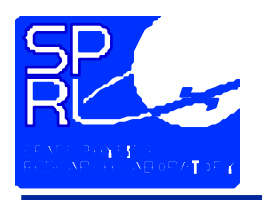

# **Mission Operations Routine Operations**

- **Uplink**
	- **Time line**
	- **Actions**
- **Downlink**
	- **Time line**
	- **Actions**
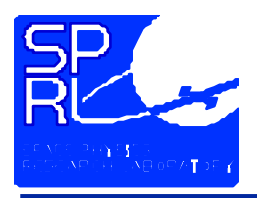

#### **Uplink Time Line**

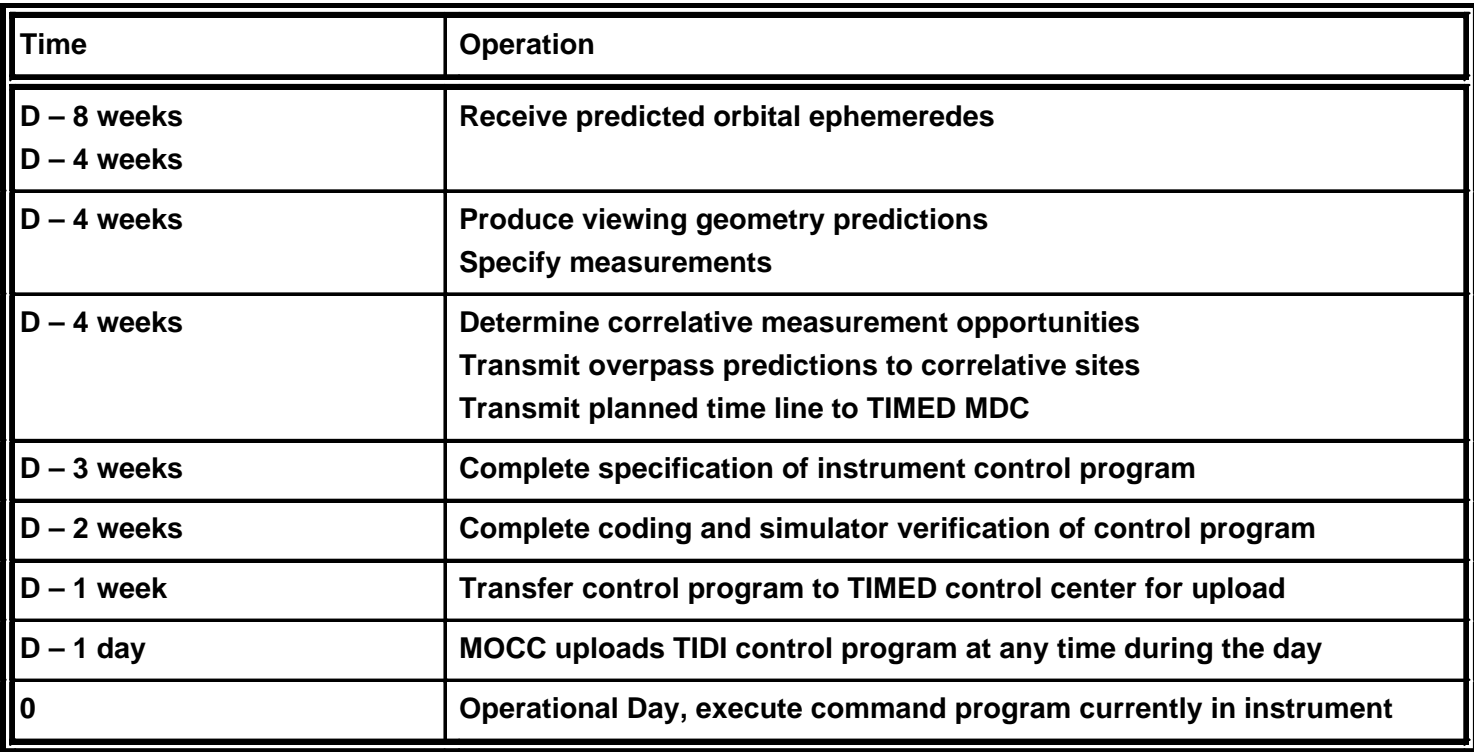

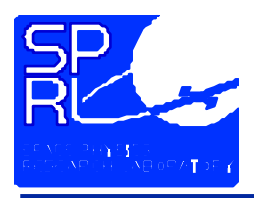

#### **Downlink Time Line**

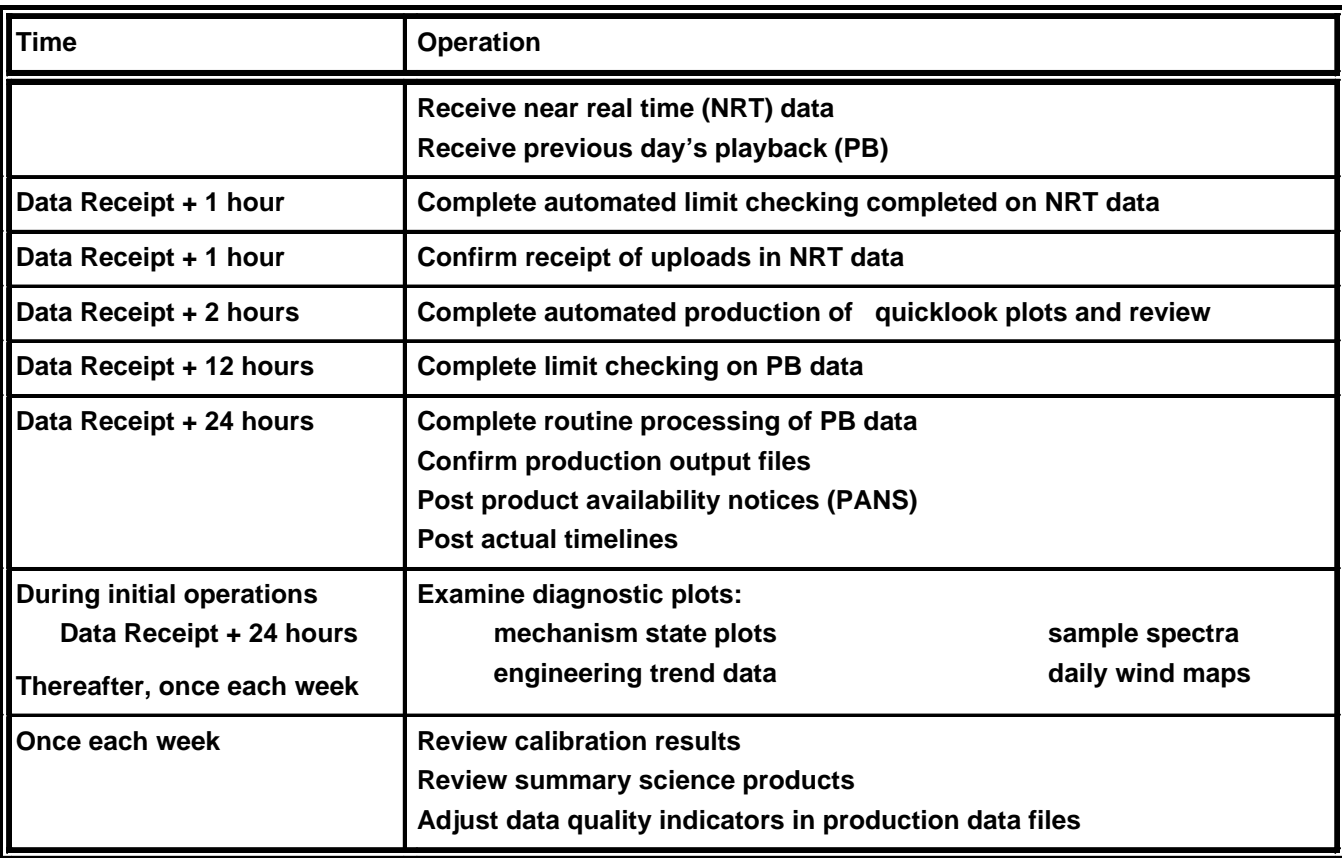

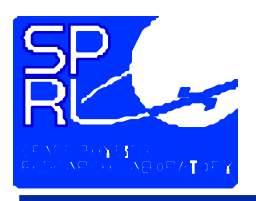

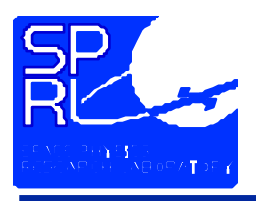

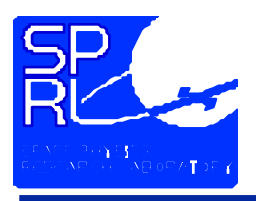

# **Mission Operations Initial Operations**

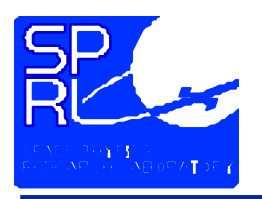

# **Voice Communications**

- **Voice network characteristics**
	- **Multi-channel**
	- **Party-line**
	- **All communications are recorded**
- **Usage**
	- **Dial into a remote access number**
	- **Enter passcode**
	- **Select channel**
	- **Details may be found in the procedures notebook**

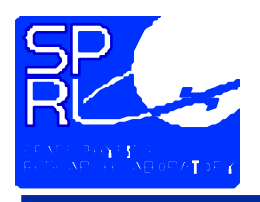

- **TIDI us**
- **TIMED MOCTIMED test conductor at the MOC**
- **ITCTIMED test conductor at the spacecraft**
- **ACOMAPL Communications Support Engineer (W. D ove)**

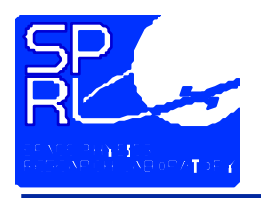

# **Voice Communications Channels**

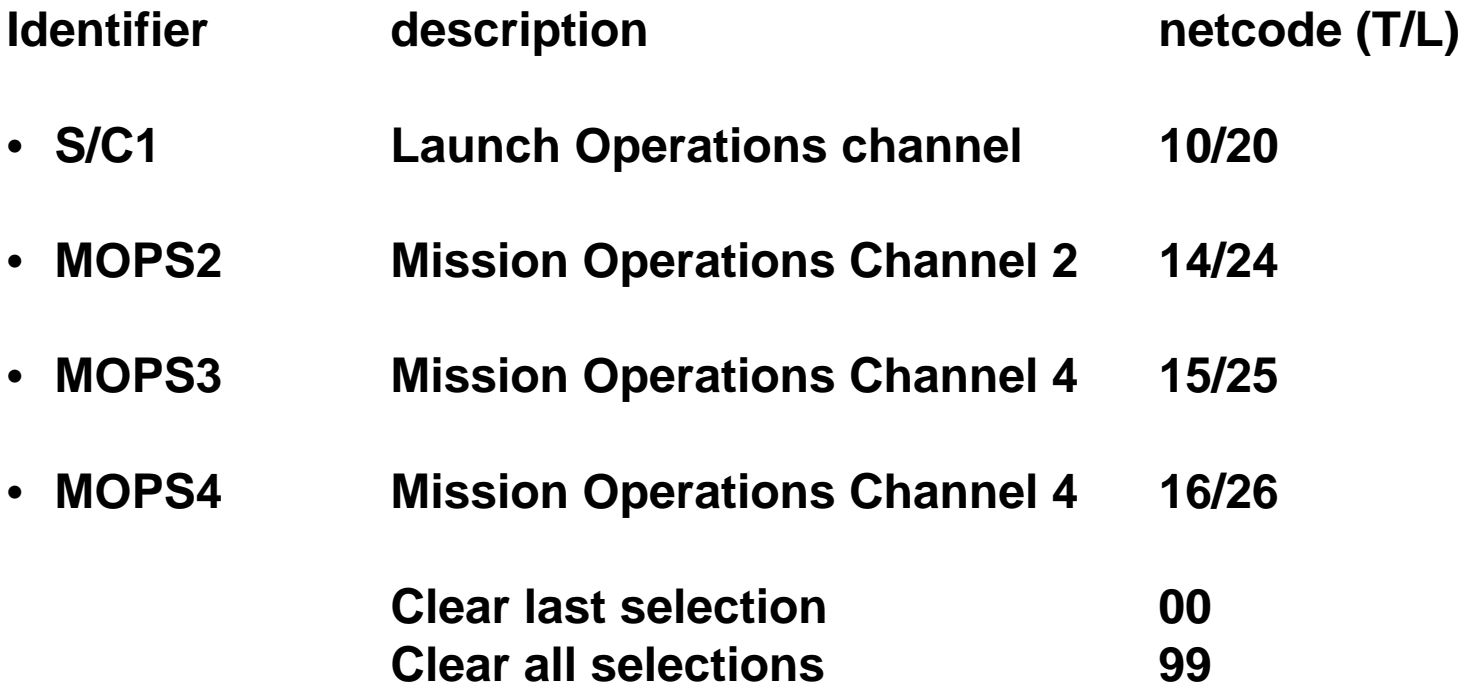

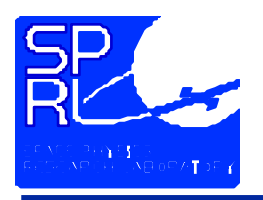

- **Listen before speaking, don't cut into a dialog.**
- **Announce your presence when first joining the network** *TIMEDMOC, TIDI is on the net*
- **Identify the party you wish to communicate with** *TIMED MOC, this is TIDI on S/C1*
- **Use the appropriate channel after establishing contact on S/C1**
- **Let the MOCTC know if you will be off the network** *TIMEDMOC, TIDI will be off station for a few minutes*

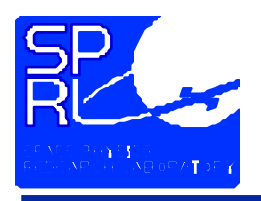

• **Announce the completion of your conversation**

#### *TIDI is clear*

- **Speak slowly, clearly and to the point**
- **Be polite (you never know who may be listening)**
- **Use the phonetic alphabet to indicate letters "alpha", "bravo", …, "Quebec", …, "whiskey", 'x-ray", "zulu"**

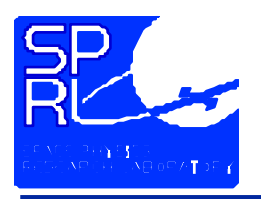

# **Voice CommunicationsProcedures**

- **Phraseology**
	- **Affir mative for "yes"**
	- **Negative for "no"**
	- **Stand-by for "hold on"**
	- **Copy for "I understand"**
	- **Correct for "you are right"**
	- **Please r epeat for "what did you say?"**
- **The word "HOLD" should never cross your lips (unless you want to delay the launch and become infamous)**